#### **BAB IV**

### **HASIL DAN PEMBAHASAN**

### **A. Analisa Hasil**

Sistem ini menggunakan metode pengembangan *Extreme programming*. Dengan metode ini, pengembang dan klien dapat saling bekerjasama demi keberhasilan sebuah system. Seperti yang telah dijelaskan sebelumnya bahwa metode *Extreme Programming* ini mempunyai empat tahapan, yaitu perencanaan, perancangan, pengkodean dan pengujian. Berikut adalah tahapan-tahapan yang dilalui oleh peneliti dalam membangun aplikasi *webstite*  Penerapan *Framework* Laravel pada Pembuatan Aplikasi Profil dan Penyewaan Studio Berbasis *Website* pada studio Vibesroom:

#### **1. Perencanaan (***Planning***)**

Perencanaan merupakan tahapan awal yang dilakukan untuk memenuhi kebutuhan sistem yang akan dibuat berdasarkan hasil wawancara dan daftar pustaka yang telah diperoleh sebelumnya dari pihak Studio Vibesroom. Kemudian peneliti melakukan Analisa dan identifikasi kebutuhan pengguna dan kebutuhan untuk membangun sistem, telah dijabarkan identifikasi kebutuhan pengguna berdasarkan hasil dari Teknik perolehan data yang telah dilakukan terkait dalam pembuatan sistem ini, telah disimpulkan bahwa belum adanya sistem yang dapat memudahkan pihak Studio Vibesroom dalam mengelola data *booking*. Berikut tahapan analisis untuk mengetahui kebutuhan sistem yang akan dirancang:

### **a. Analisis Kebutuhan Sistem**

Sesuai dengan hasil wawancara yang telah dilakukan bahwa pihak programmer mitra di Studio Vibesroom membutuhkan suatu sistem yang dapat memudahkan petugas dalam melakukan pengelolaan data *booking*.

Berdasarkan hasil wawancara yang dilakukan dapat disimpulkan bahwa Sistem Pengelolaan Data *booking* pada Studio Vibesroom ini didasari pada kebutuhan sistem informasi yang digunakan untuk mengolah data *booking* di studio Vibesroom. Adapun syarat-syarat fitur yang harus ada di sistem pengelolaan data *booking* ini adalah sebagai berikut:

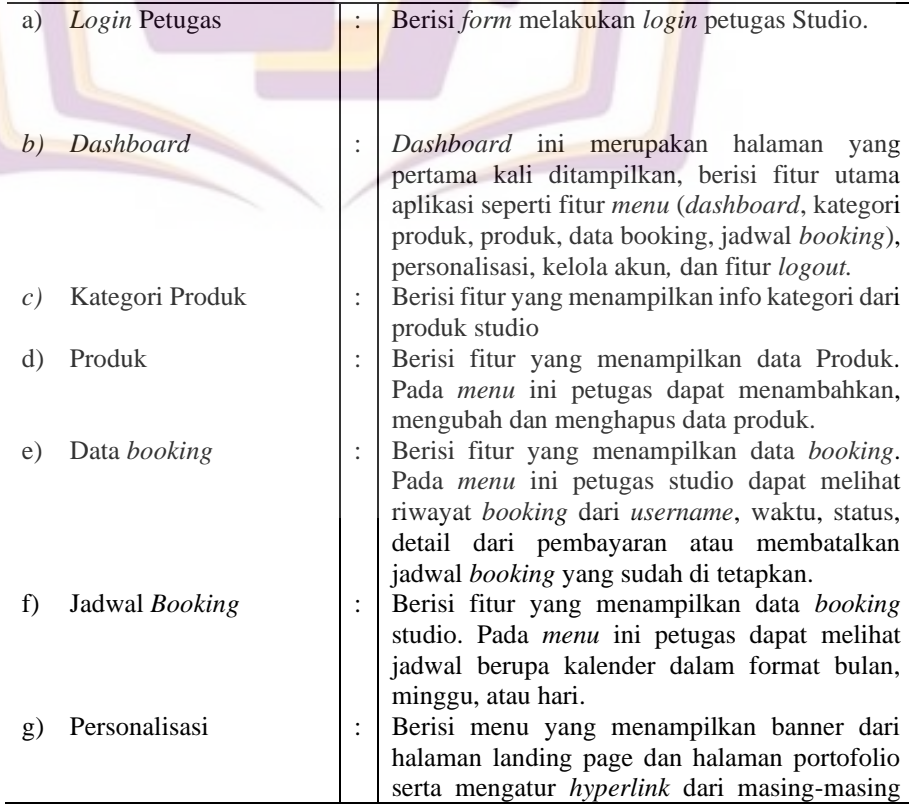

## **1) Fitur Halaman Petugas**

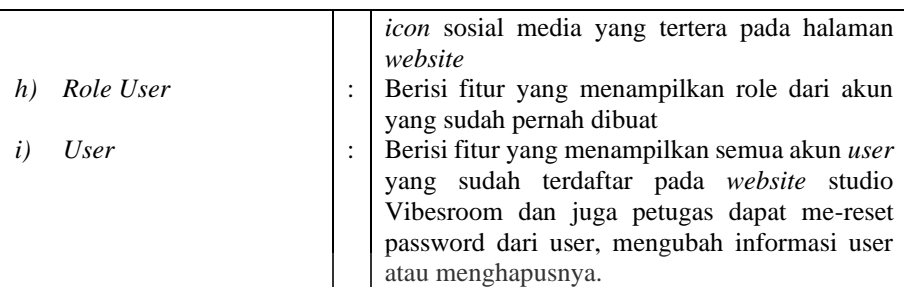

### **2) Fitur Halaman Pengguna**

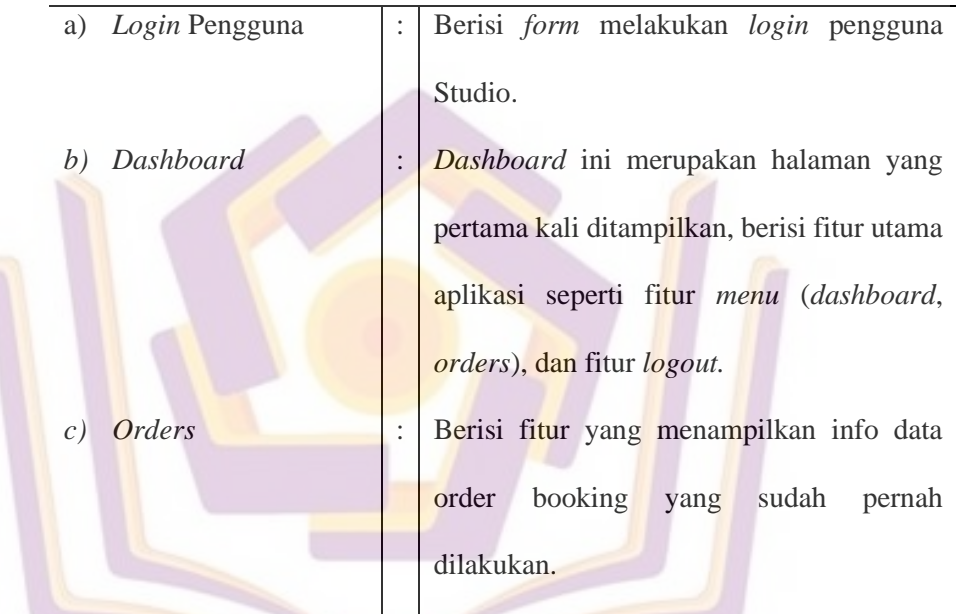

### **b. Analisis Kebutuhan Pengguna**

## **1) Analisis Kebutuhan Fungsional**

Analisis fungsional merupakan paparan mengenai fungsi dari fitur-fitur yang ditanamkan ke dalam sistem pengelolaan data *booking* pada Studio Vibesroom agar berjalan sesuai yang diharapkan. Berikut fungsi Fitur-fitur tersebut antara lain:

### a) Petugas

(1) Mampu menampilkan info dan *detail* rencana *booking*.

- (2) Mampu menampilkan, menambahkan, menghapus data *booking*.
- (3) Mampu menampilkan, menambahkan, mengubah, dan menghapus data *user*.
- (4) Mampu menampilkan, melihat detail, dan membatalkan data *booking*.
- (5) Mampu mengunduh laporan dari data *booking user*.
- b) Petugas
	- (1) Mampu menampilkan info dan *detail* rencana *booking*.
	- (2) Mampu menampilkan info riwayat *booking*.
- **2) Analisis Kebutuhan** *Non* **Fungsional**

Kebutuhan *non* fungsional menjelaskan mengenai kebutuhan peneliti untuk membuat dan menjalankan sistem agar dapat berjalan dengan baik dan sebagaimana mestinya. Berikut adalah kebutuhan non-fungsional dari system ini:

- a) Kebutuhan Perangkat Lunak
	- (1) Bahasa Pemrograman (*PHP*)
	- (2) Sistem Operasi (*Windows*)
	- (3) *Text Editor* (*Visual Studio Code*)
	- (4) *Local Server* (*XAMPP*)
	- (5) *Web Browser*

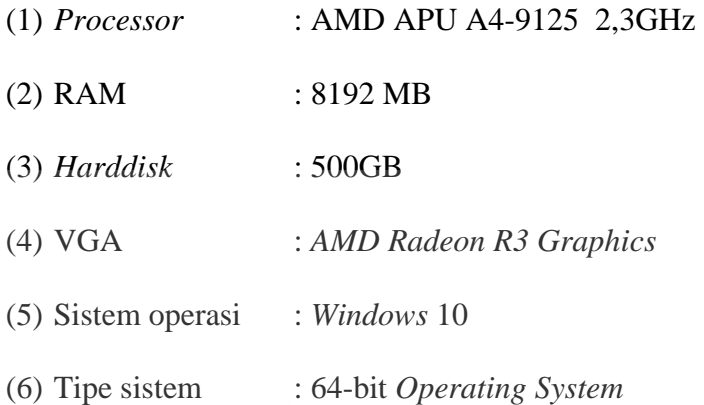

### **2. Perancangan (Design)**

## **a. Pemodelan**

Tahap pemodelan terbagi menjadi 2, yaitu model analisis dan model desain. Pada model analisis menggunakan *Unified Modeling Language* (UML) dengan 4 diagram yaitu *use case diagram, activity diagram, class diagram* dan *sequence diagram*. Sedangkan pada model desain dilakukan desain antar muka (*design user interface*). Tahap pemodelan yang dilakukan adalah sebagai berikut:

### 1) Model Analisis

### *a. Use Case Diagram*

Use case yang dikembangkan dalam aplikasi ini dapat

dilihat pada gambar berikut:

*1) Use Case Diagram* Admin

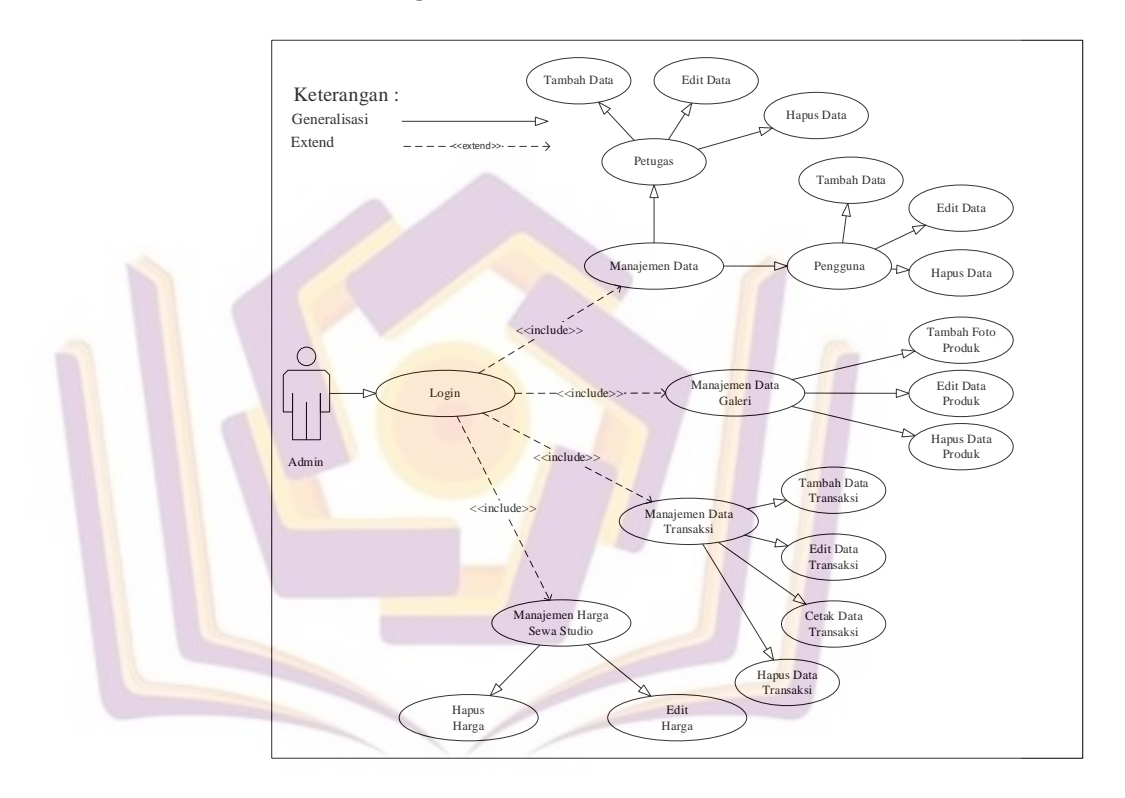

### Gambar 4.1 Use Case Diagram Admin

Gambar 4.1 menjelaskan aktivitas yang dilakukan oleh admin yaitu melakukan pengelolaan data *user*, pengelolaan foto yang akan di *upload*, pengelolaan transaksi, dan pengelolaan harga studio. Admin harus login *username* dan *password* untuk melakukan akses pengelolaan tersebut.

### *2) Use Case Diagram User*

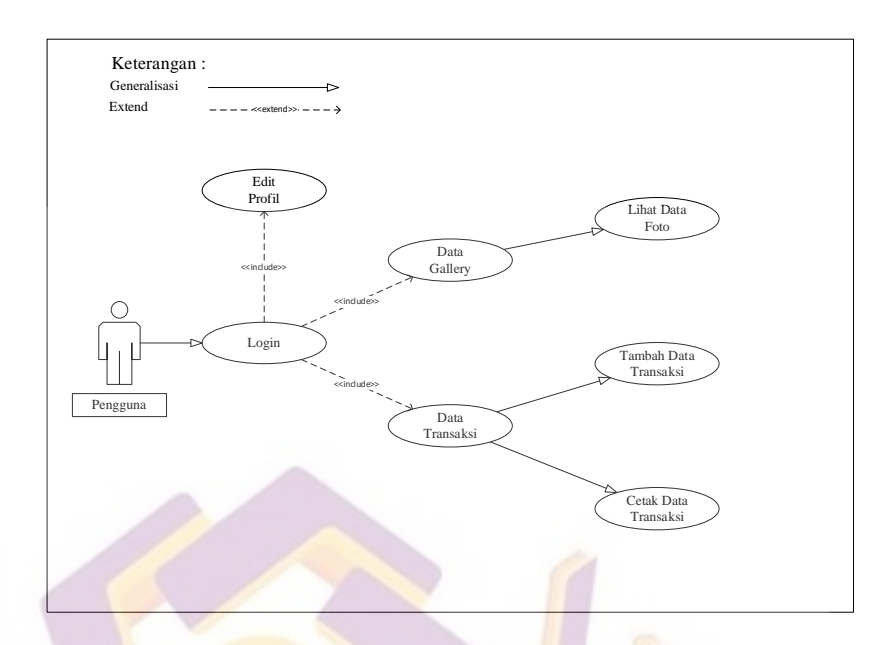

Gambar 4.2 Use Case Diagram User

Gambar 4.2 menjelaskan aktivitas yang dilakukan oleh user seperti melakukan edit profil dari user, melihat data *gallery* yang ada didalam website, dan melakukan transaksi penyewaan studio. Untuk mendapatkan akses tersebut user dapat melakukan login menggunakan *username* dan *password* yang telah dimiliki.

Adapun definisi aktor yang terdapat pada Use Case Diagram diatas dapat dilihat pada tabel 4.1

| No | Nama aktor | Definisi                                                                                                    |  |  |  |  |  |  |  |
|----|------------|----------------------------------------------------------------------------------------------------|--|--|--|--|--|--|--|
|    | Admin      | Admin memiliki akses penuh terhadap sistem,<br>diantaranya manajemen (user, Studio), manajemen                               |  |  |  |  |  |  |  |
|    |            | data gallery, data transaksi, dan harga studio.                                                                              |  |  |  |  |  |  |  |
|    | User       | User hanya mempunyai hak akses edit profil,<br>melihat data gallery yang ada di website serta<br>melakukan proses transaksi. |  |  |  |  |  |  |  |

Tabel 4.1. Definisi aktor

Adapun definisi *use case* yang terdapat pada *Use Case* 

*Diagram* dapat dilihat pada tabel 4.2.

Tabel 4.2. Definisi Use Case

| N <sub>0</sub> | Nama Use Case          | Definisi                                  |
|----------------|------------------------|-------------------------------------------|
| 1.             | Manajemen User         | Mengelola data user meliputi tambah data  |
|                |                        | user, mengedit data user dan menghapus    |
|                |                        | data user.                                |
| 2.             | Manajemen Data Gallery | meliputi<br>Mengelola data <i>gallery</i> |
|                |                        | menambahkan data foto, mengedit data foto |
|                |                        | dan menghapus data foto.                  |
| 3.             | Manajemen<br>Data      | Mengelola data transaksi<br>meliputi      |
|                | Transaksi              | menambahkan transaksi, mengedit data      |
|                |                        | transaksi dan menghapus data transaksi.   |
| 4.             | Manajemen<br>Harga     | Mengelola data harga Studio meliputi      |
|                | Studio                 | mengedit harga Studio dan menghapus       |
|                |                        | harga studio.                             |

# *b. Activity Diagram*

*1) Activity Diagram Login*

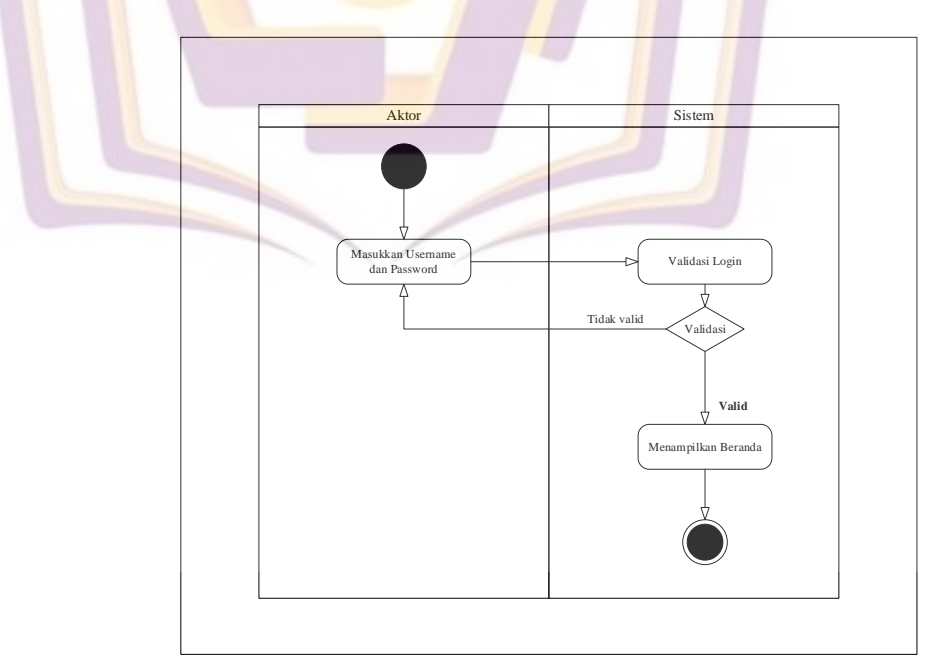

Gambar 4.3 Activity Diagram Login

# *2) Activity Diagram Logout*

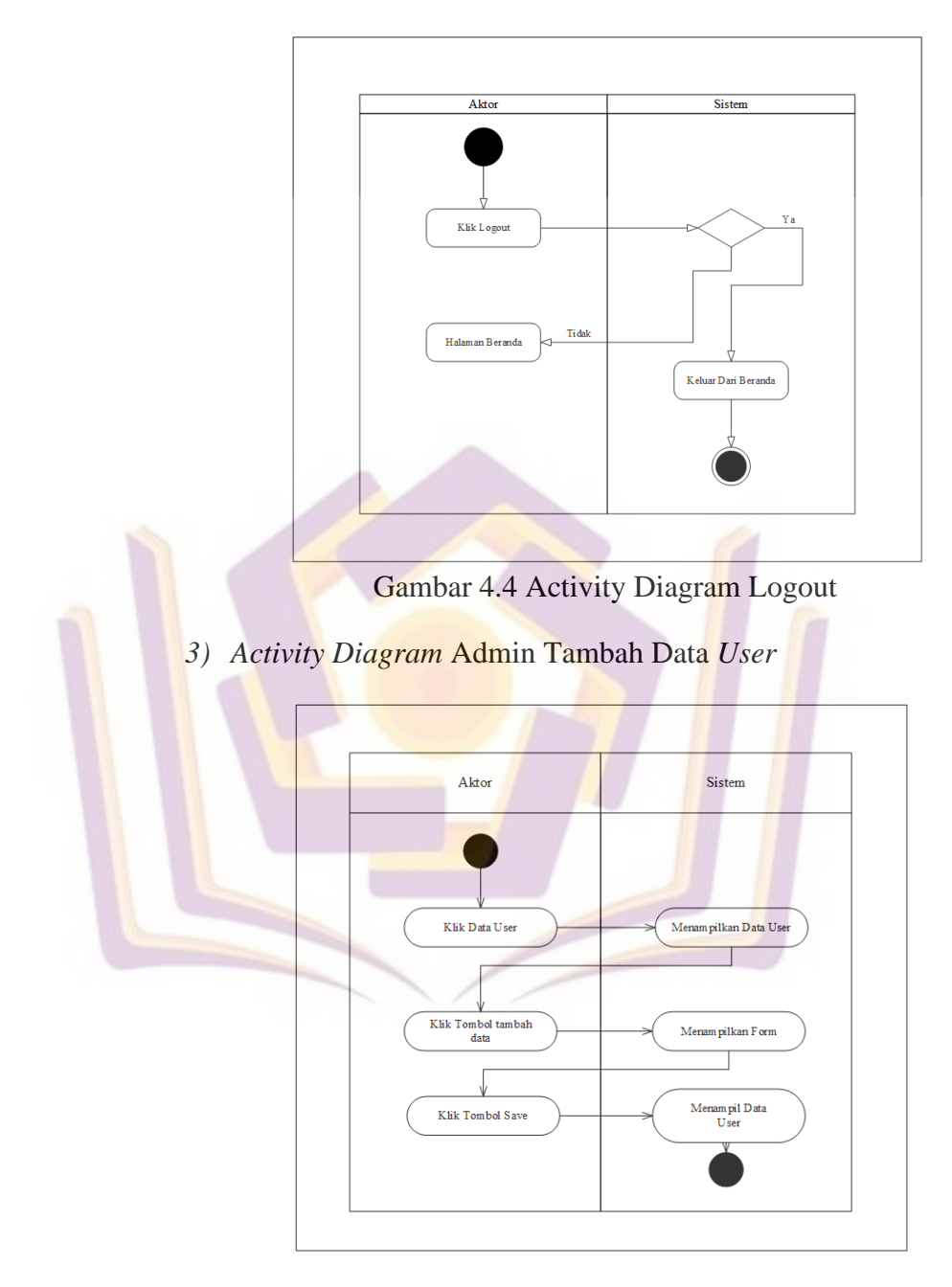

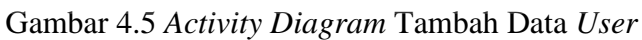

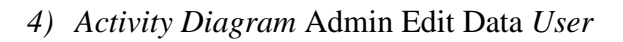

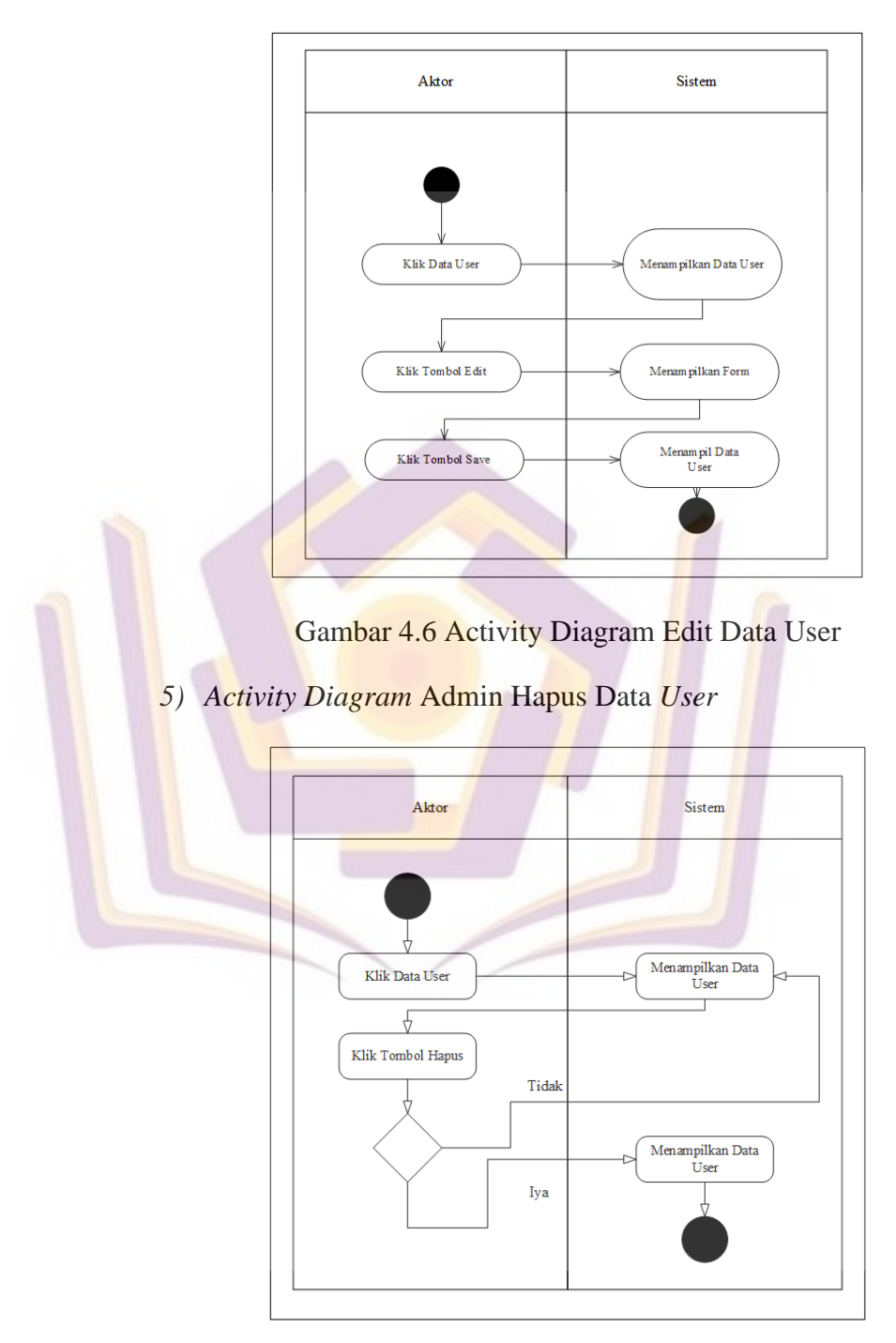

Gambar 4.7 *Activity Diagram* Hapus Data *User*

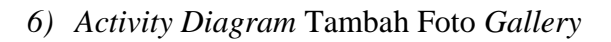

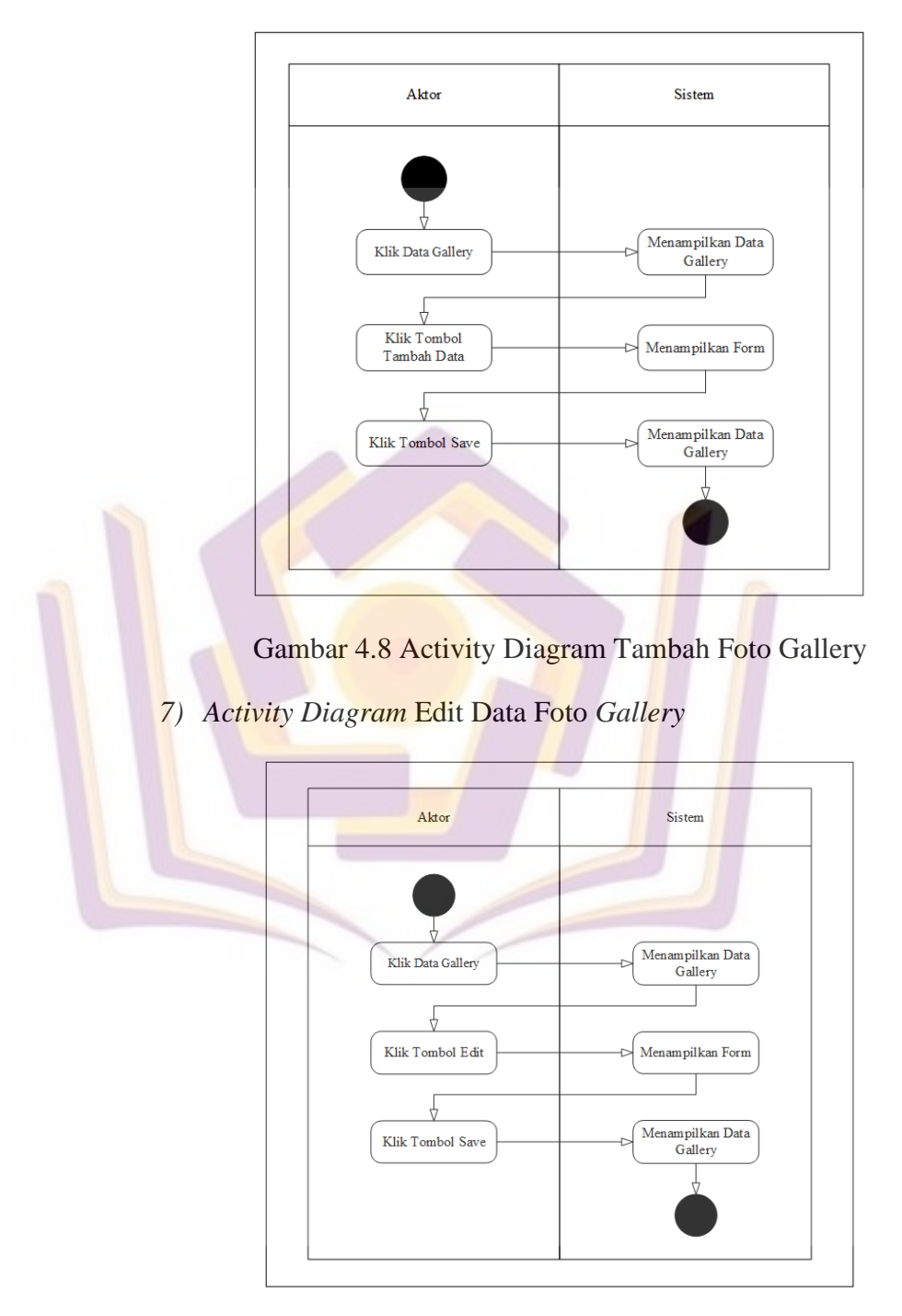

Gambar 4.9 *Activity Diagram* Edit Data Foto *Gallery*

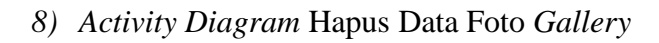

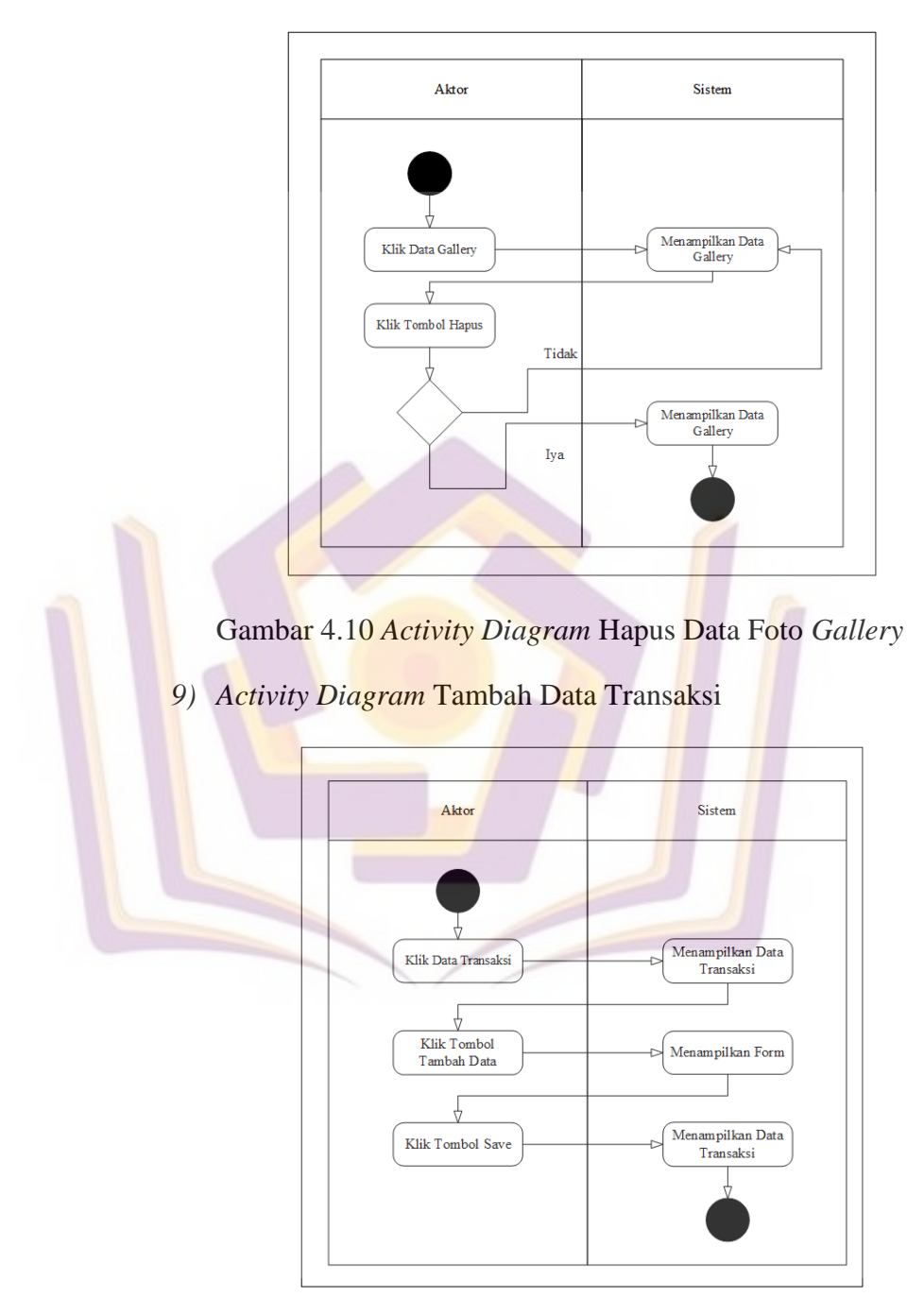

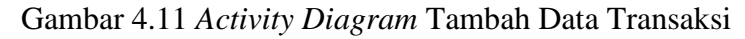

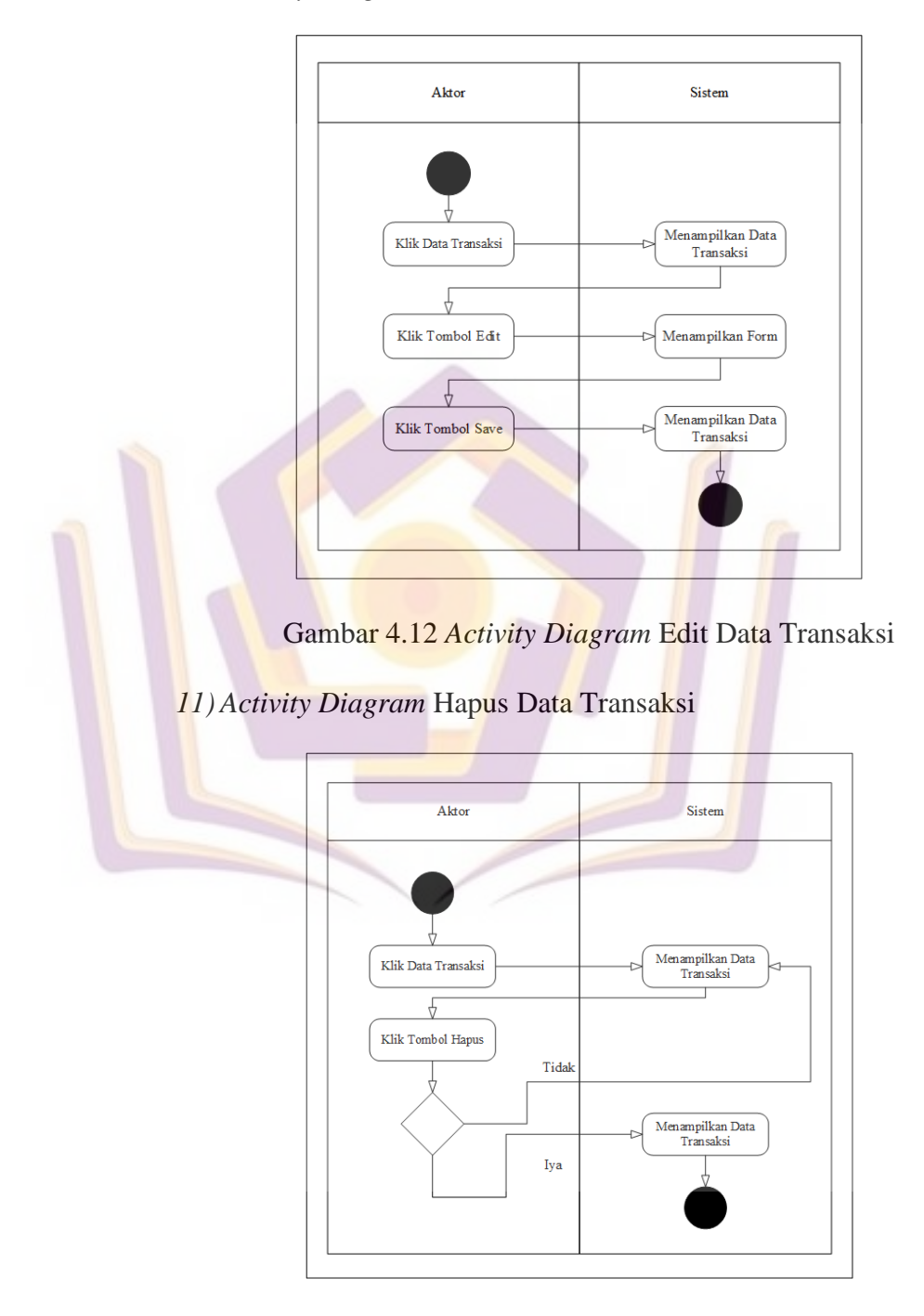

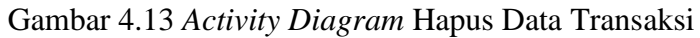

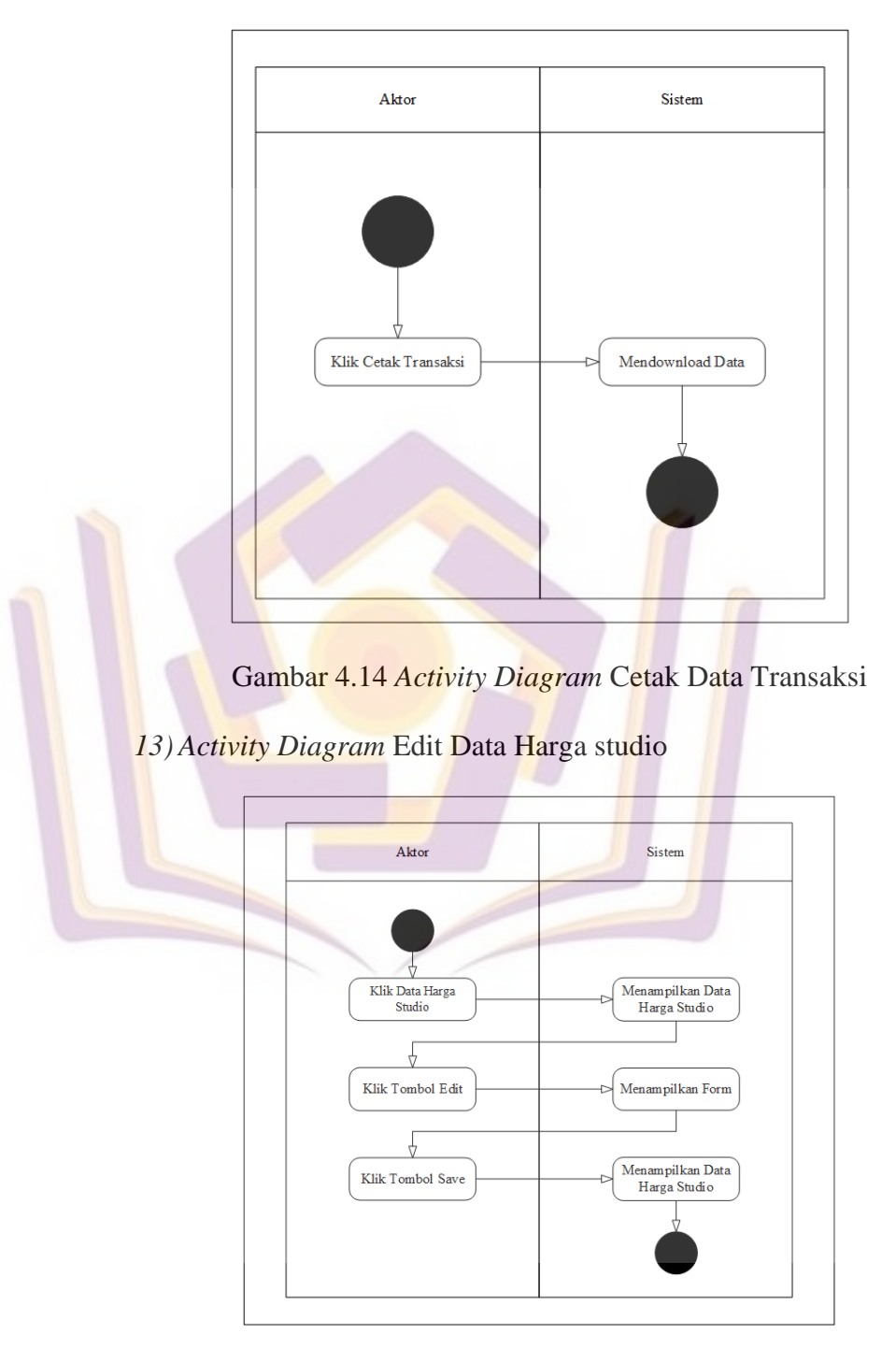

*12) Activity Diagram* Cetak Data Transaksi

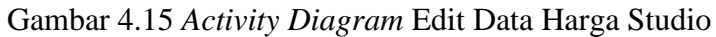

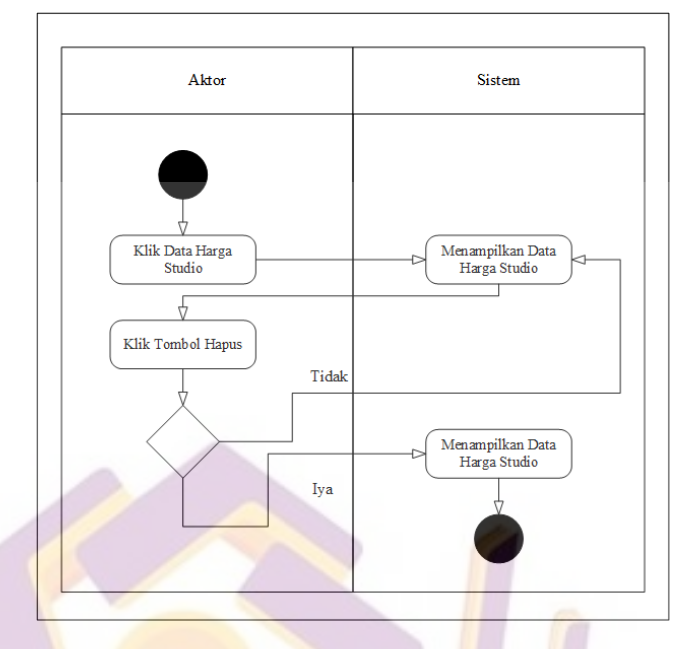

*14) Activity Diagram* Hapus Data Harga Studio

Gambar 4.16 *Activity Diagram* Hapus Data Harga Studio

# *c. Class Diagram*

*Class diagram* adalah model statis yang menggambarkan struktur dan deskripsi *class* serta hubungannya antara *class*. *Class* diagram menggambarkan struktur dan deskripsi *class*  serta hubungan satu sama lain, seperti hubungan *generalisasi*, *asosiasi.*

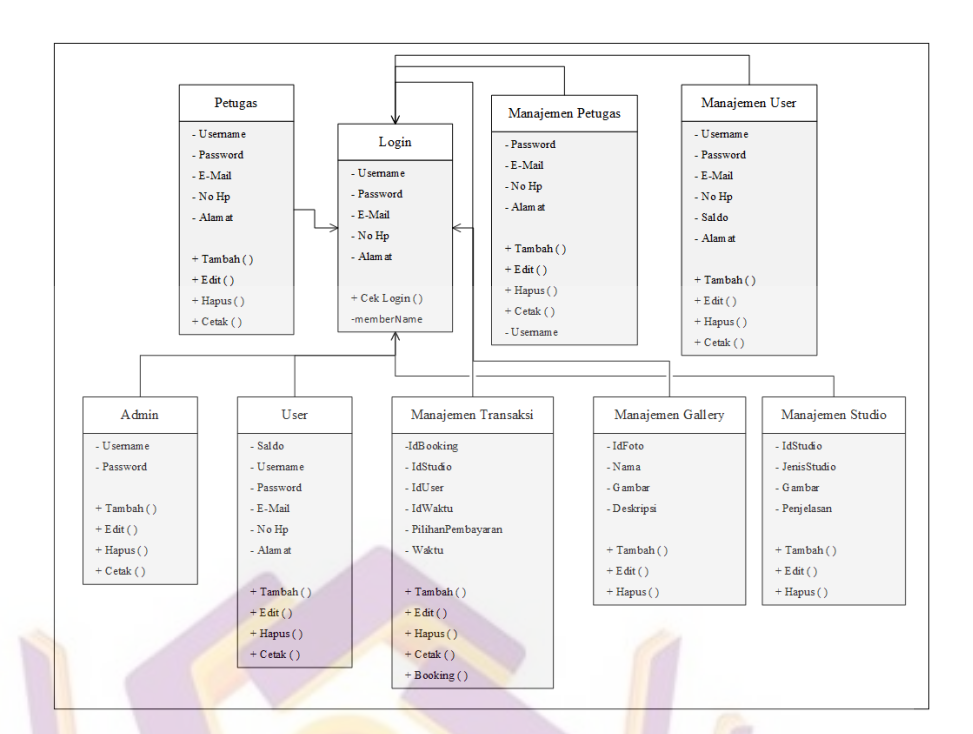

Gambar 4.17 *Class Diagram*

### *d. Sequence Diagram*

*Sequence Diagram* digunakan untuk menggambarkan interaksi antar objek di dalam dan sekitar sistem (termasuk pengguna, *display,* dan sebagainya). *Sequence diagram* dibuat berdasarkan *activity diagram dan class diagram.*

# *1) Sequence Diagram Login*

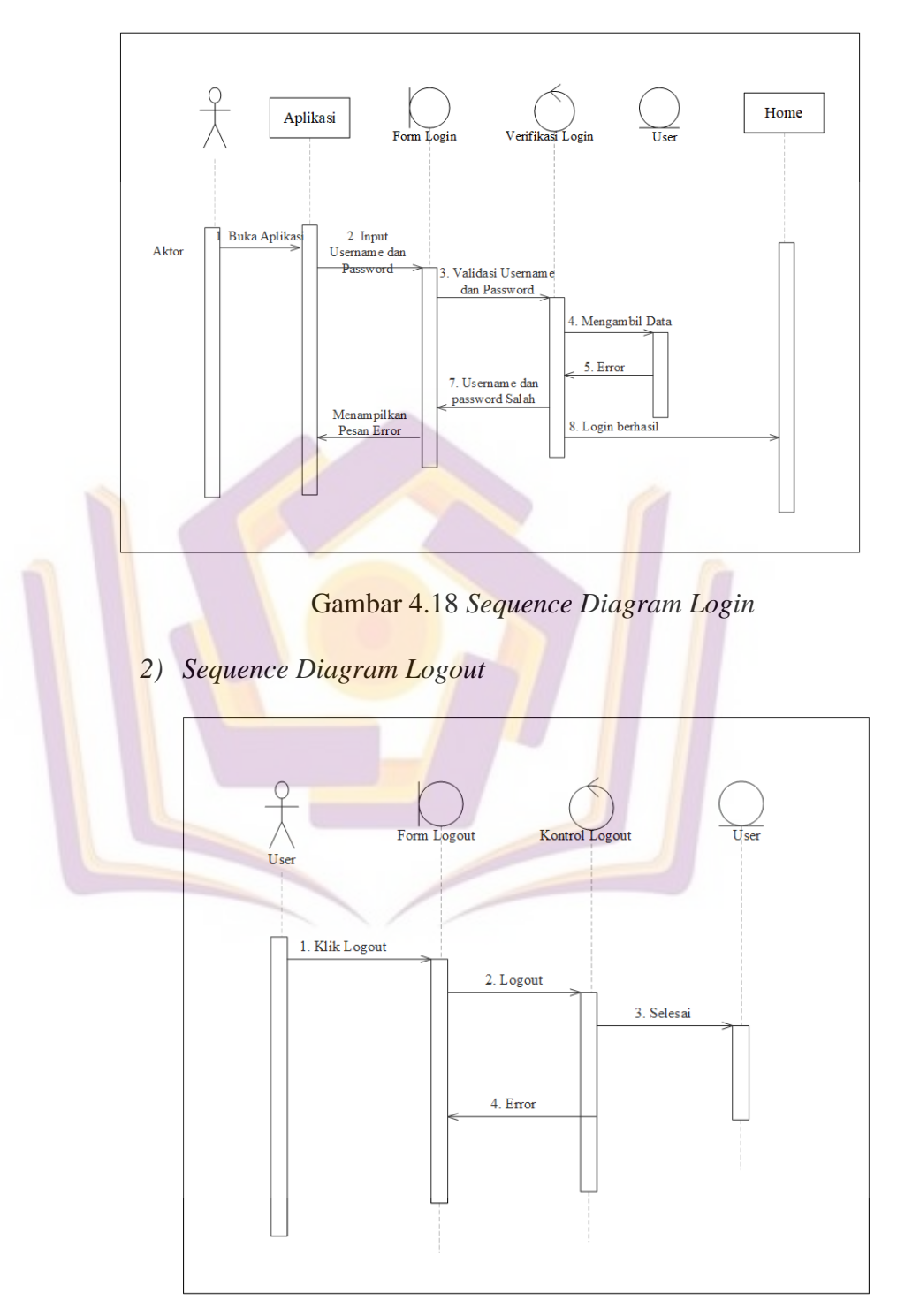

Gambar 4.19 *Sequence Diagram Logout*

# *3) Sequence Diagram* Manajemen User

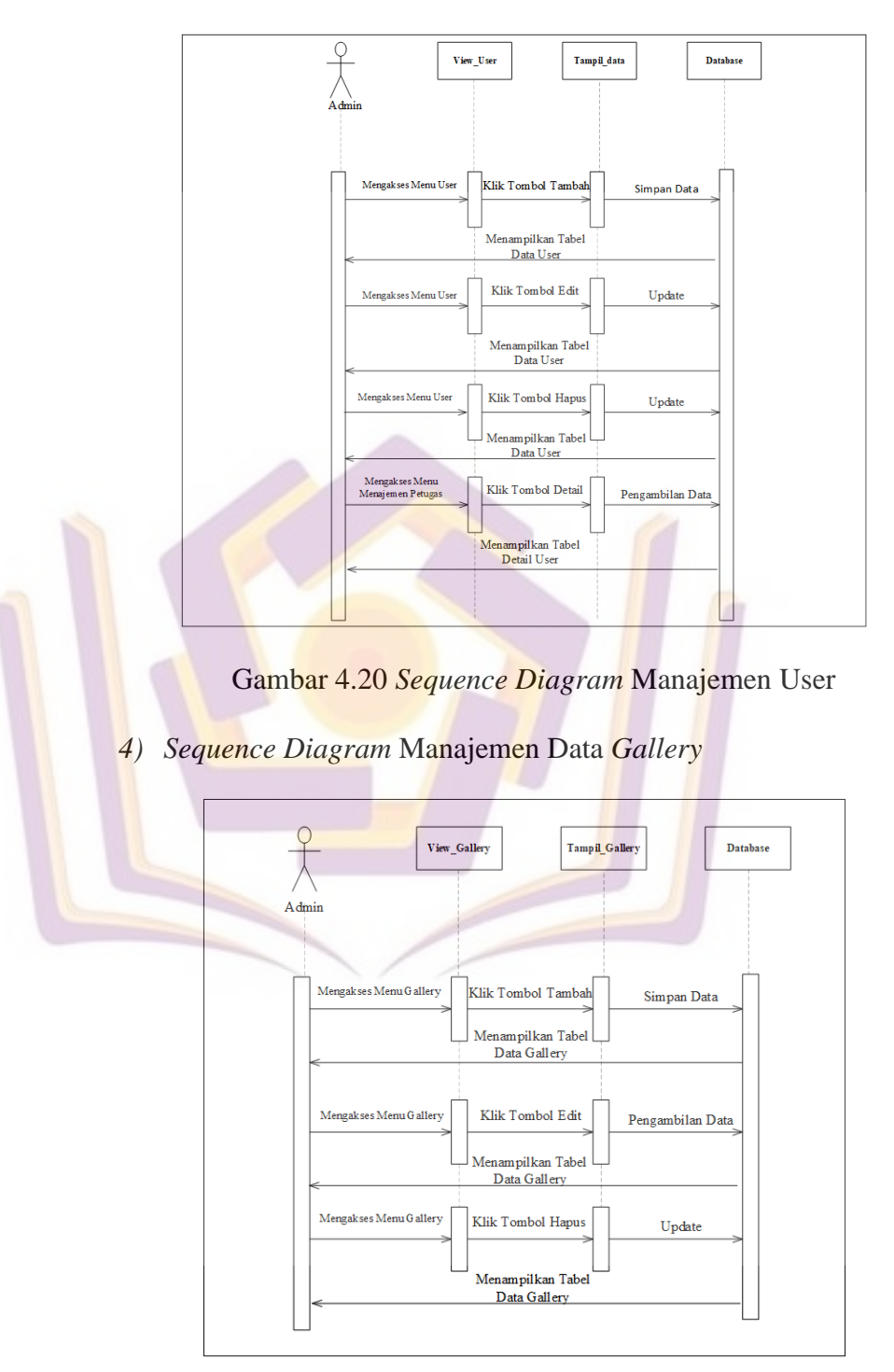

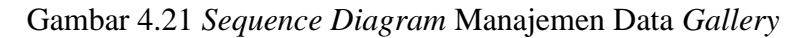

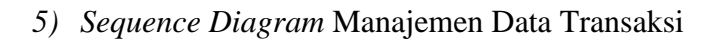

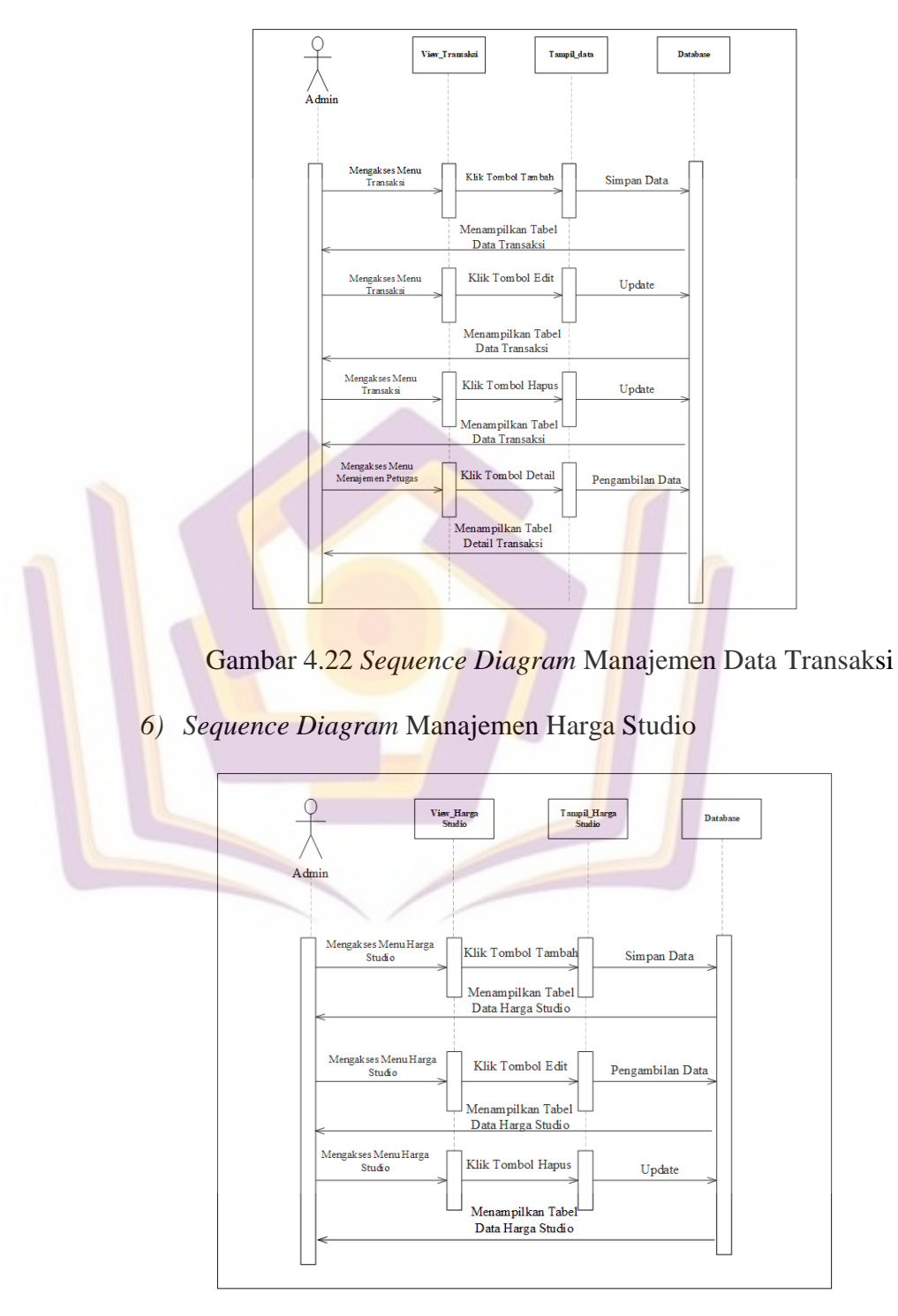

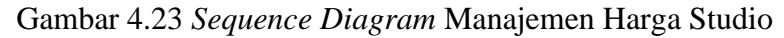

## 2) Model Desain

*Design User Interface* merupakan desain tampilan aplikasi secara sederhana untuk mengetahui gambaran dari sistem yang akan dibuat adalah sebagai berikut:

a) *Form* Halaman *Login* 

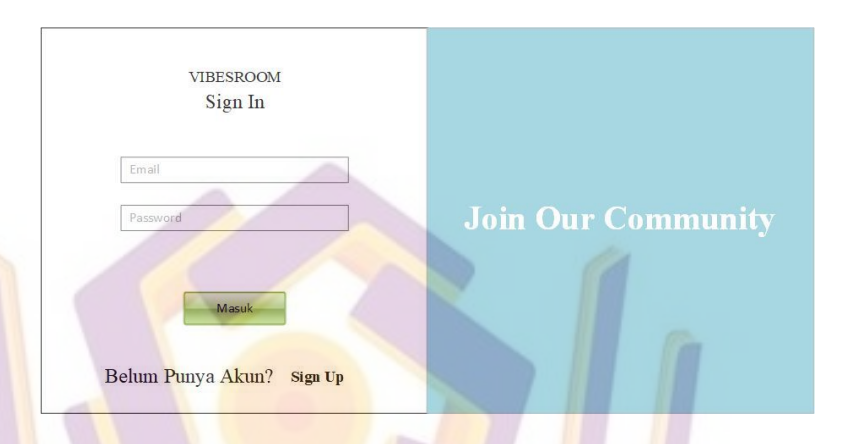

# Gambar 4.24 *Form* Halaman *Login User*

*Form Login* merupakan *form* untuk masuk ke akun yang telah dibuat atau telah dimiliki. Untuk melakukan *login*, user maupun admin perlu menginputkan username dan password. Dalam *form login user* ada hak akses untuk melakukan penyewaan di halaman booking, melihat profil yang ditampilkan dalam *website* dan terdapat akses untuk melakukan pengelolaan website bagi *Admin.*

## b) Halaman Utama *Website*

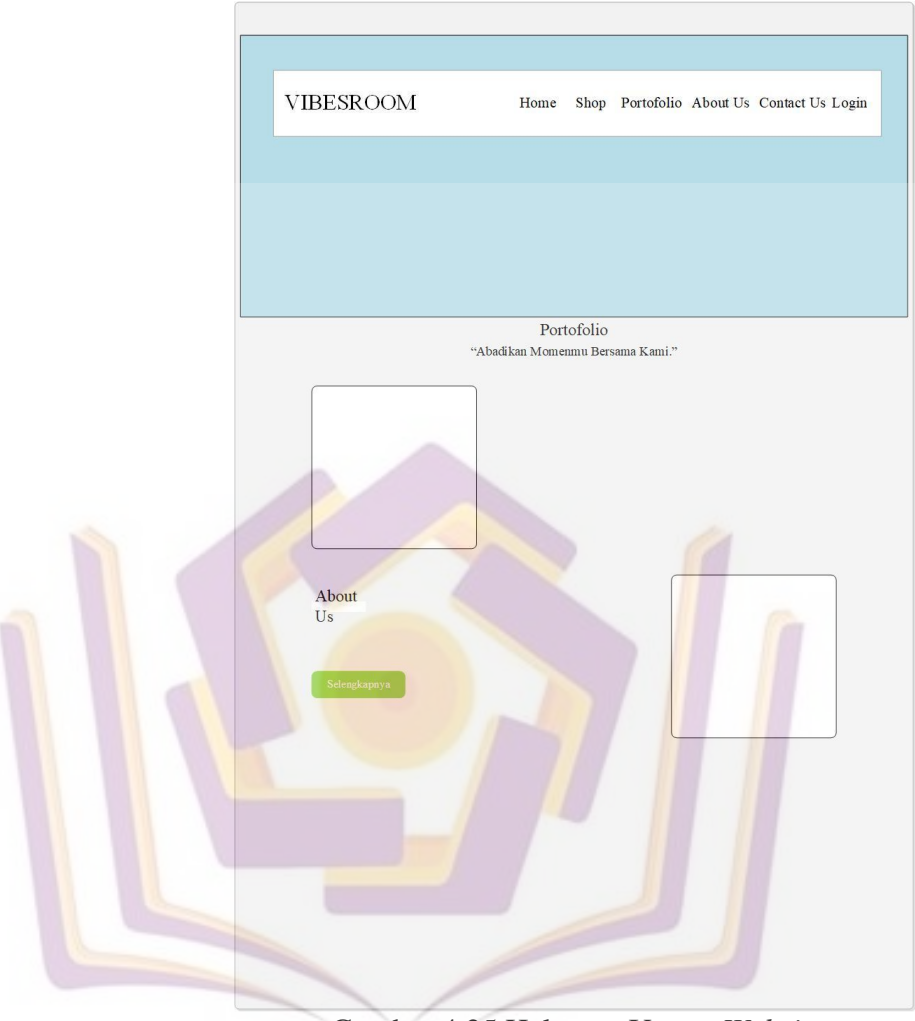

Gambar 4.25 Halaman Utama *Website*

Merupakan gambaran halaman utama *website* ketika diakses oleh user untuk melakukan penyewaan maupun melihat profil dari Vibesroom Studio.

# c) Halaman Buat Akun

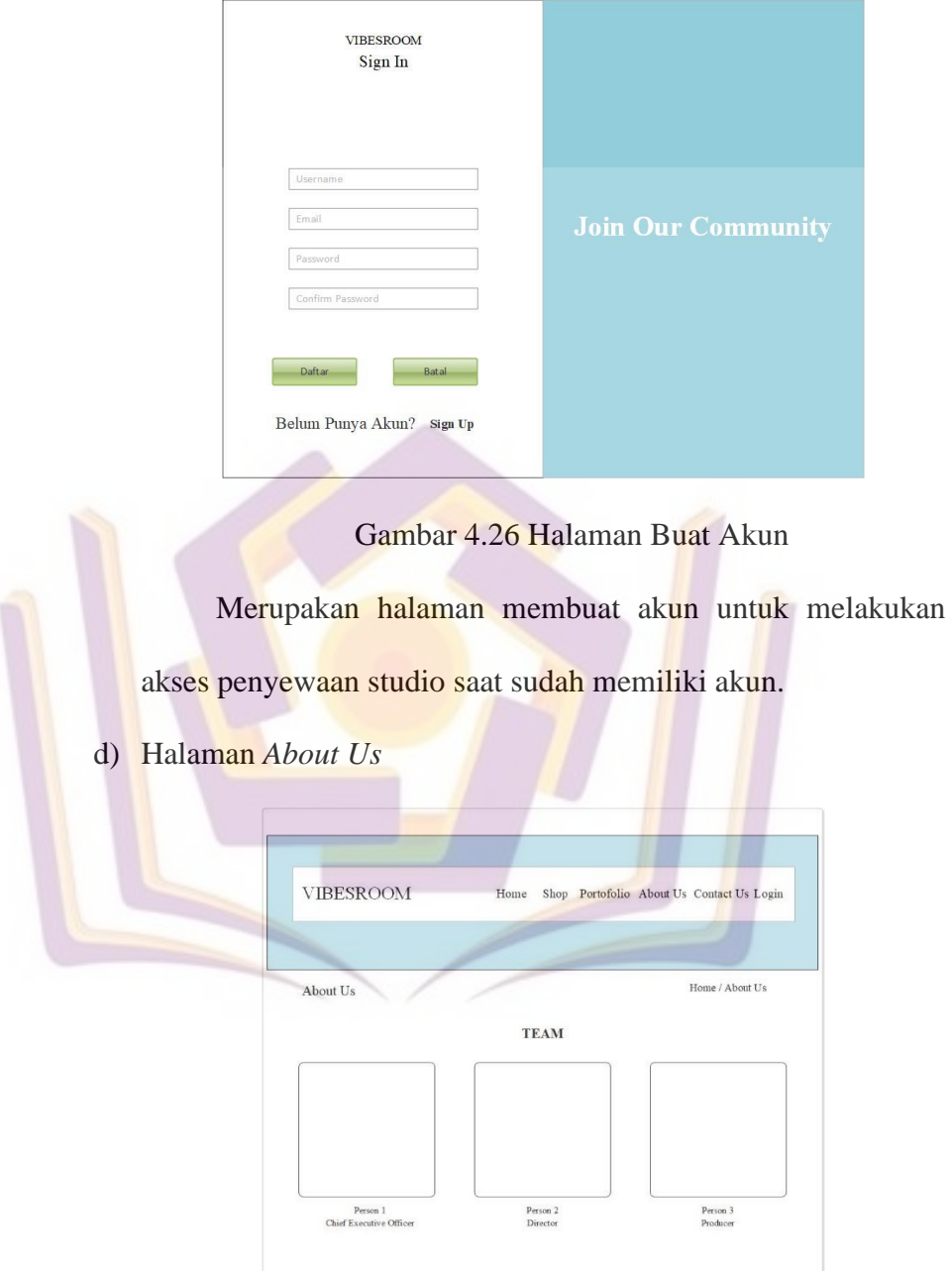

Gambar 4.27 Halaman *About Us*

Pada halaman *about us* terdapat penjelasan tentang orang-

orang yang berperan dalam keberjalanannya Vibesroom Studio.

User dapat mengetahui informasi yang ditampilkan dalam website tersebut.

e) Halaman Shop

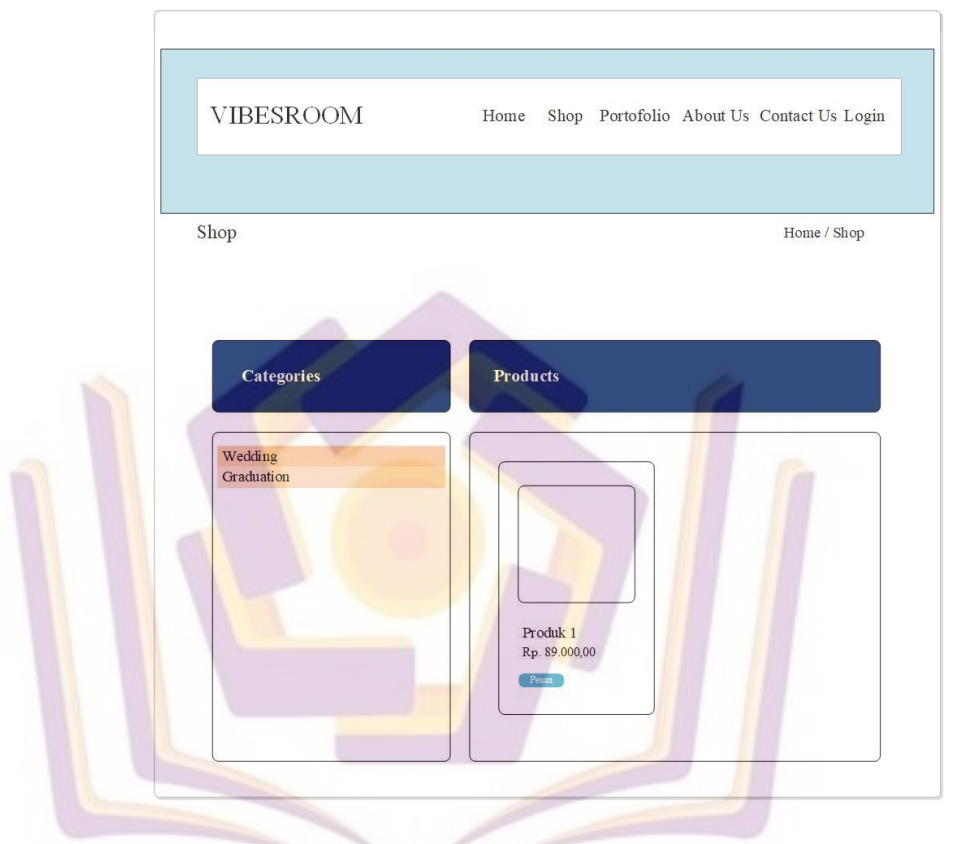

Gambar 4.28 Halaman *Shop*

Pada halaman shop, user dapat melihat penawaran paket yang disediakan untuk melakukan penyewaan dengan memilih produk dan harga yang akan dipesan. Dalam proses penyewaan user harus memiliki saldo untuk melakukan penyewaan dan apabila user belum melakukan login akun maka proses penyewaan studio tidak dapat berlangsung.

## f) Halaman *Portofolio*

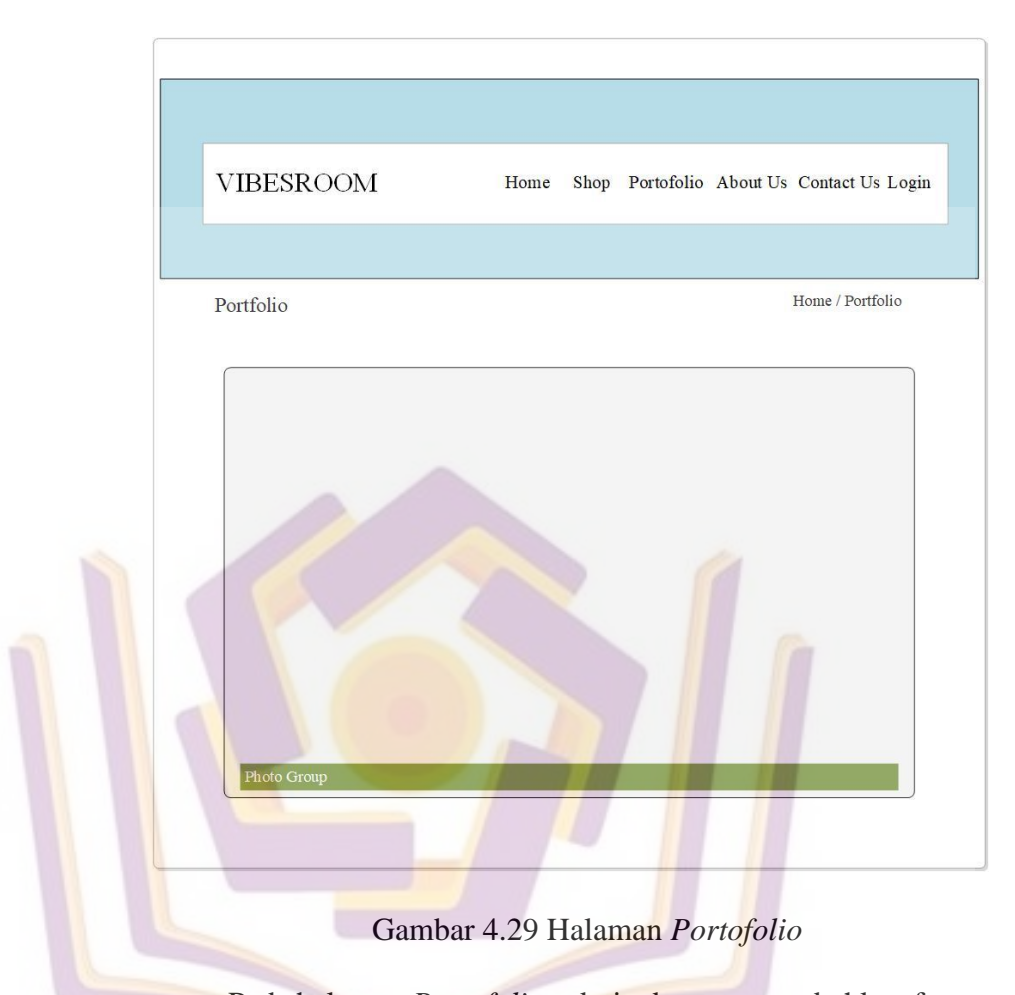

Pada halaman *Portofolio,* admin dapat menambahkan foto berkaitan dengan kegiatan pemotretan yang ada atau telah diselenggarakan di Vibesroom Studio agar dapat menarik minat pengunjung yang akan menggunakan jasa dari Vibesroom Studio.

## g) Halaman *Contact Us*

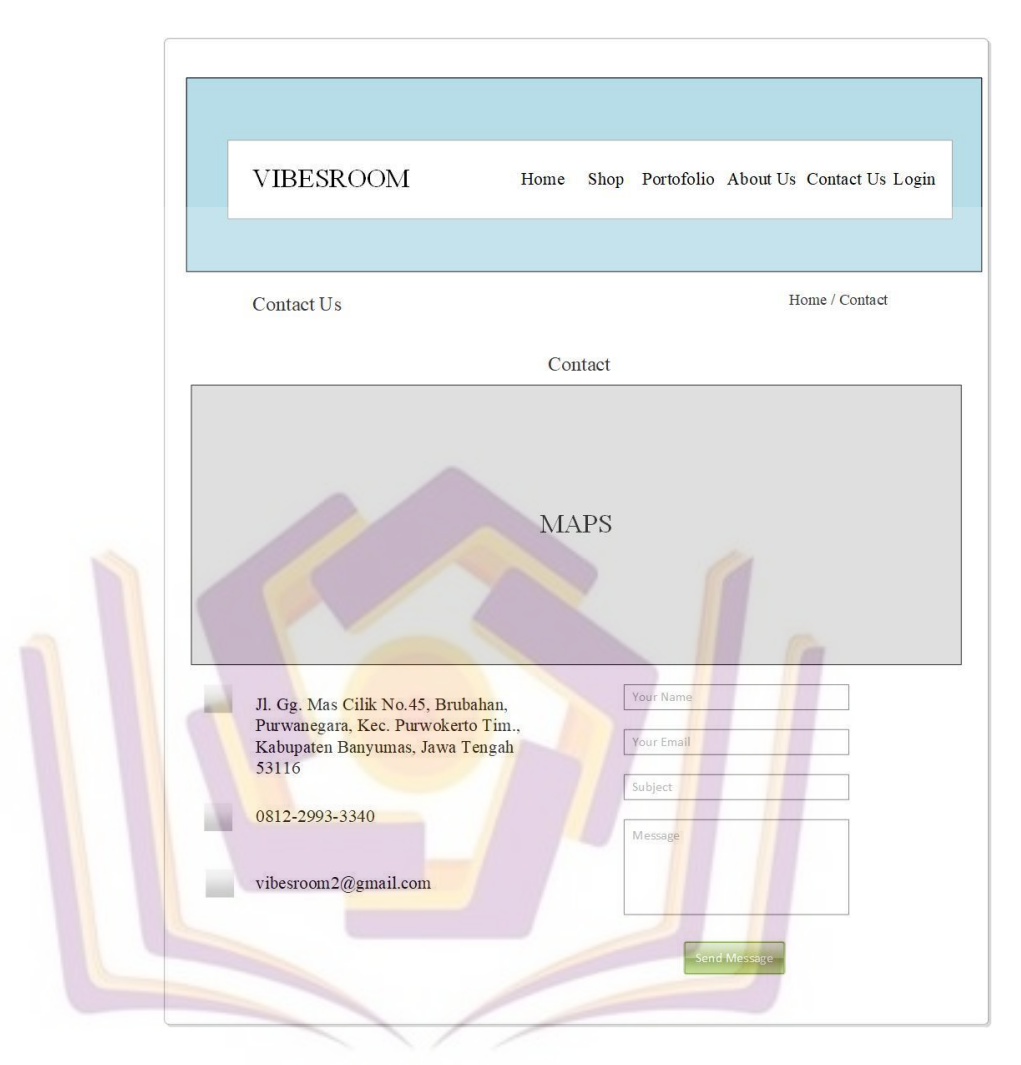

Gambar 4.30 Halaman Contact Us

Pada halaman *Contact*, terdapat informasi mengenai alamat, nomor handphone dan email dari Vibesroom Studio.

## h) Halaman *Dashboard* Admin

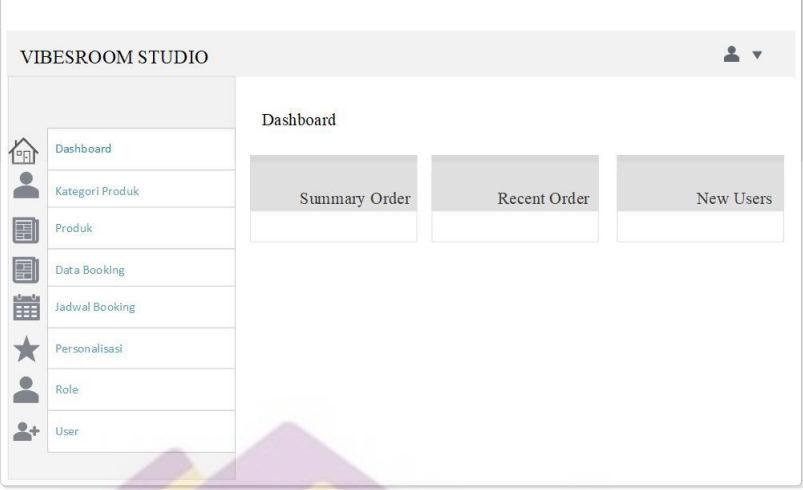

Gambar 4.31 Halaman *Dashboard* Admin

Pada halaman *dashboard* terdapat jumlah data yang ada pada data user, *gallery*, transaksi dan harga di Vibesroom Studio.

## i) Halaman Data Kategori Produk

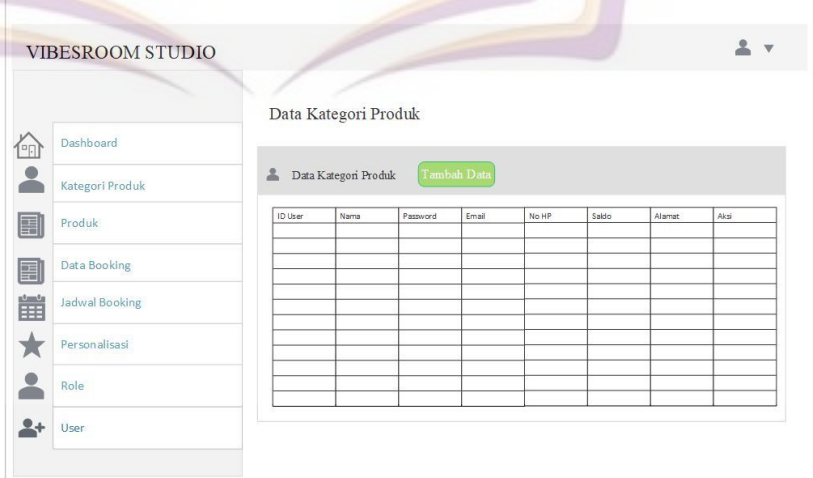

### Gambar 4.32 Halaman Data Kategori Produk

Pada halaman data kategori produk, admin dapat menambah, mengedit atau menghapus data kategori produk.

# j) Halaman Data Produk

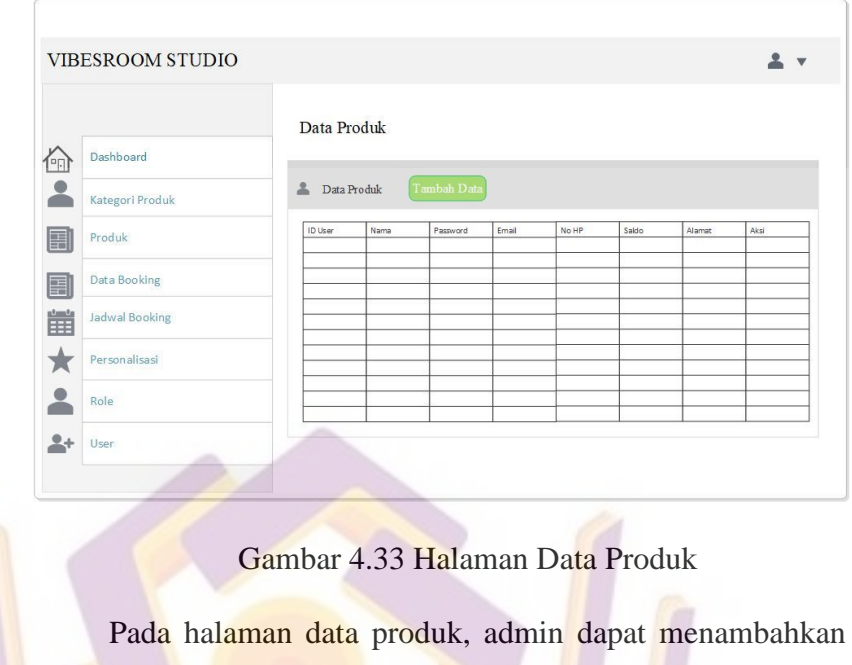

data, mengedit data atau menghapus data produk.

# k) Halaman Data *Booking.*

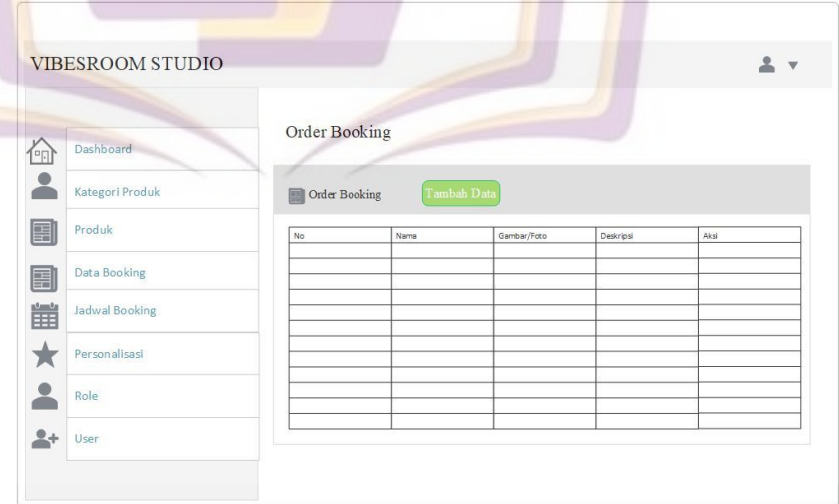

Gambar 4.34 Halaman Data *Booking*

Pada halaman data *Order Booking,* admin dapat menambahkan data, mengedit data, atau menghapus data order booking yang sudah dilakukan oleh pengunjung.

## l) Halaman Jadwal Booking

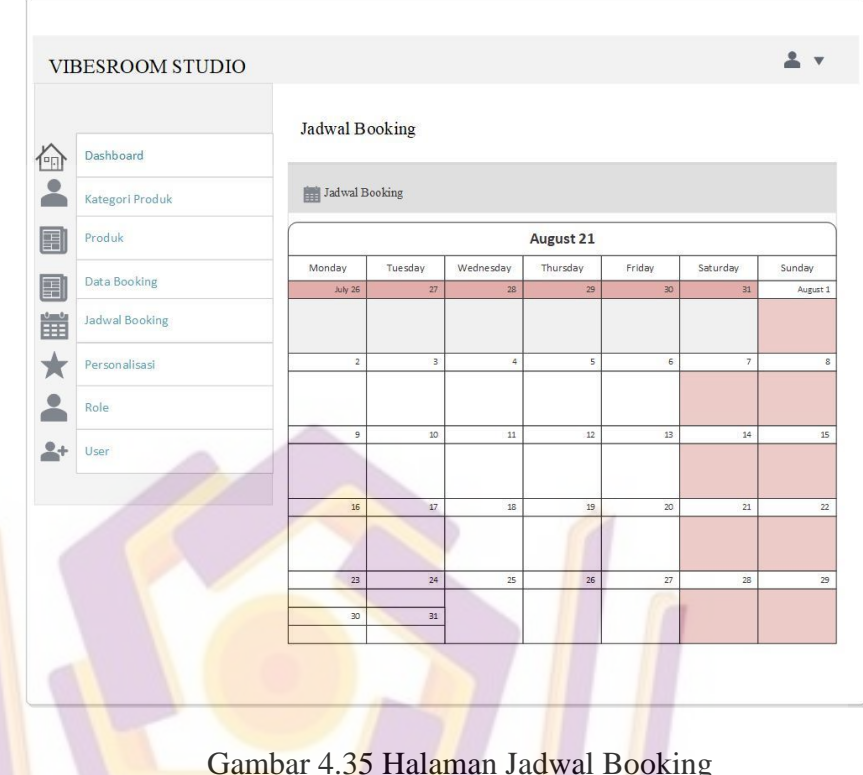

Gambar 4.35 Halaman Jadwal Booking

Pada halaman data transaksi, admin dapat melihat transaksi penyewaan studio dalam bentuk calendar berdasarkan status yang tertera baik itu sudah dilaksanakan, penundaan, maupun belum terlaksana.

### **b. Perancangan Tabel**

1) Tabel Admin dan user

| Tadel 4.5. Tadel Adılılılı dali Usef |                         |             |  |  |  |  |  |
|--------------------------------------|-------------------------|-------------|--|--|--|--|--|
| Nama Kolom                           | <b>Tipe data</b>        | Keterangan  |  |  |  |  |  |
| Id                                   | Bight(20)               | Primary Key |  |  |  |  |  |
| Username                             | $\textit{varchar}(255)$ |             |  |  |  |  |  |
| Email                                | $\textit{varchar}(255)$ |             |  |  |  |  |  |
| Password                             | $\textit{varchar}(255)$ |             |  |  |  |  |  |
| Created At                           | Timestamp               |             |  |  |  |  |  |
| Updated_At                           | Timestamp               |             |  |  |  |  |  |

Tabel 4.3. Tabel Admin dan User

# 2) Tabel Booking

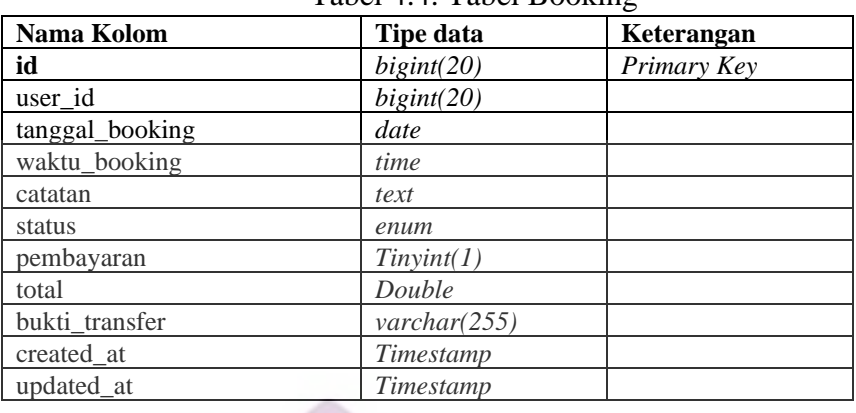

## Tabel 4.4. Tabel Booking

# 3) Tabel Detail Booking

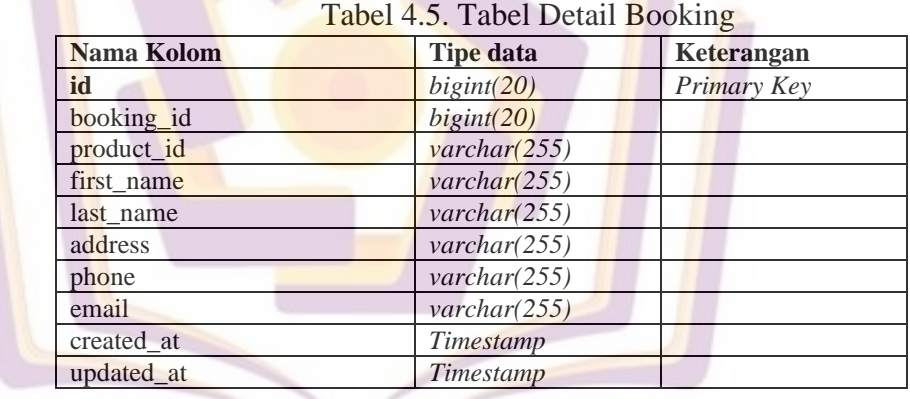

### 4) Tabel Produk

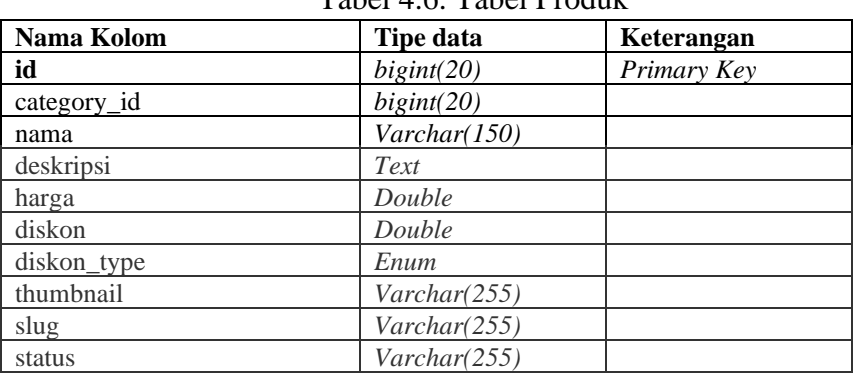

## Tabel 4.6. Tabel Produk

## 5) Tabel produk kategori

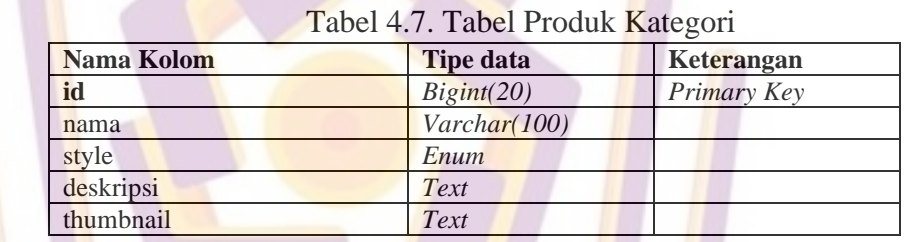

O.

## **3. Pengkodean (Coding)**

**Sec.** 

Berikut ini salah satu contoh *script* kode yang digunakan dalam proses pengkodean Penerapan *Framework* Laravel untuk Pembuatan Aplikasi Profil dan Booking Studio berbasis *Website* (Studi Kasus: Vibesroom Studio Purwokerto):

### a) Pembuatan Data User

Dalam proses pengkodean berisi update, input dan hapus

data. Berikut adalah pengkodeannya:

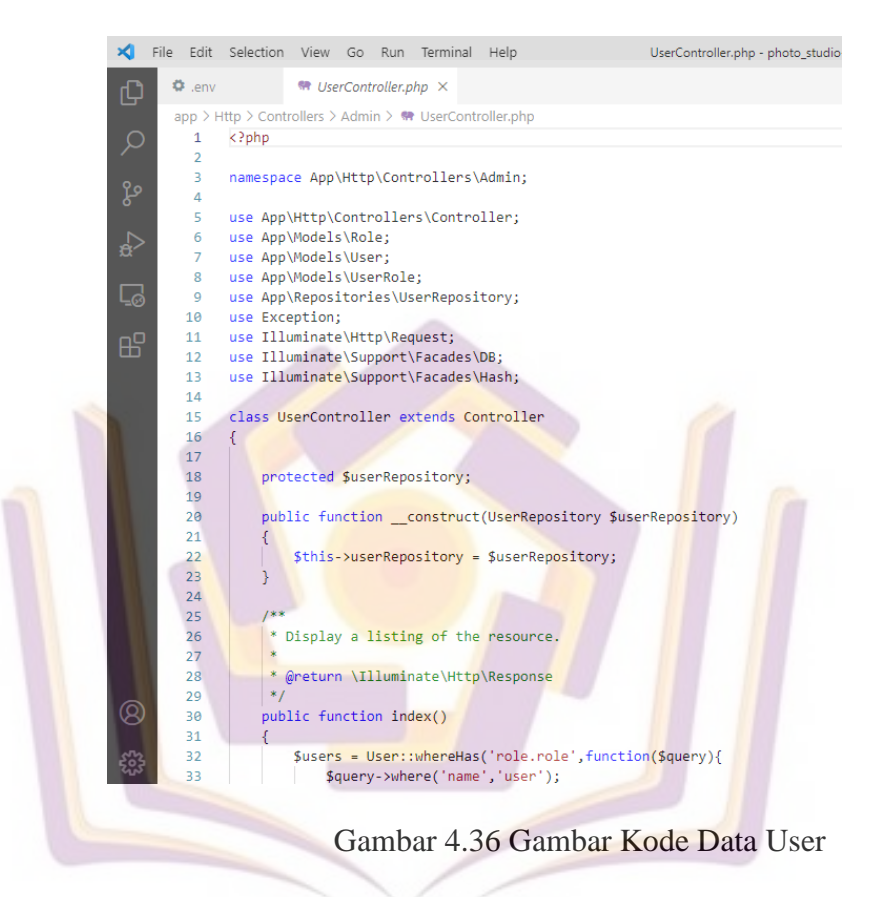

b) Pembuatan Transaksi atau Booking

Dalam proses pengkodean berisi data-data waktu dan studio

yang akan ditampilkan. Berikut pengkodeannya:

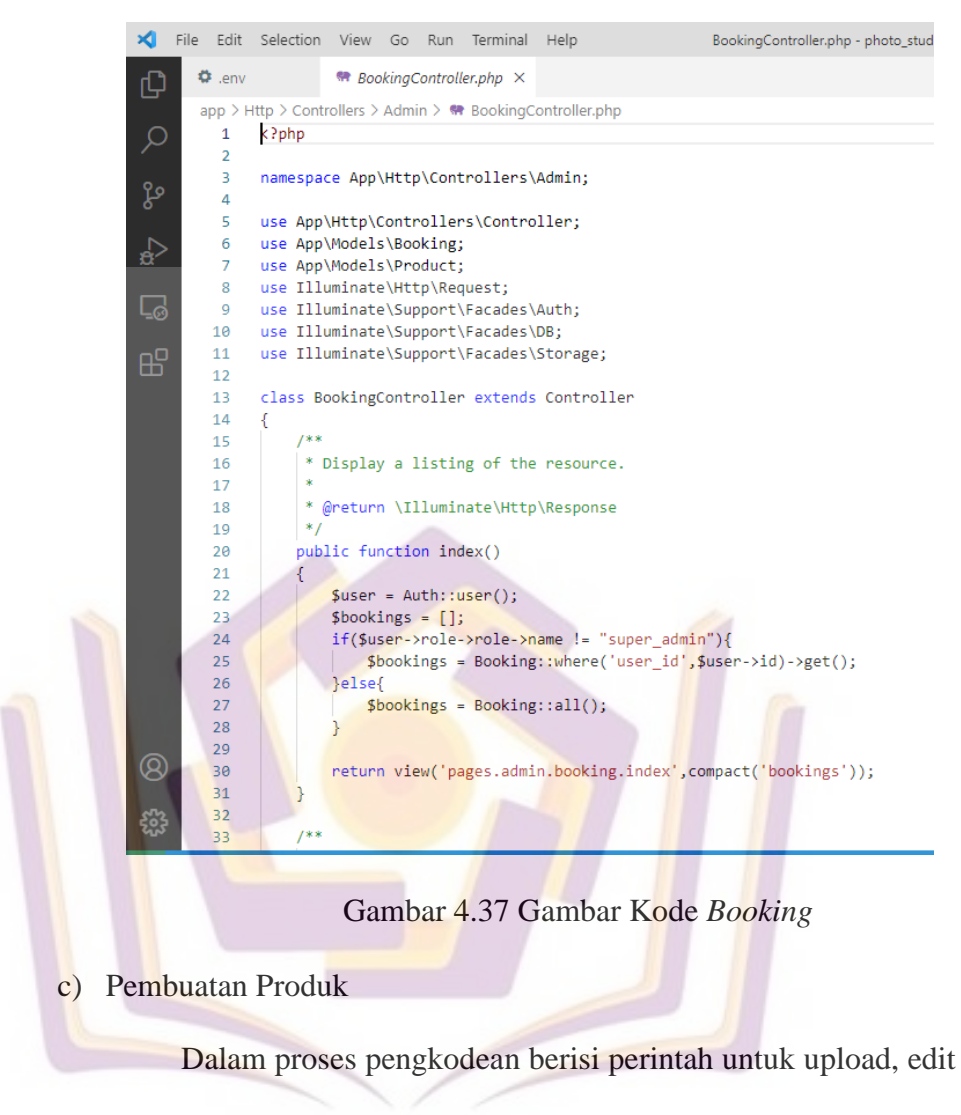

dan hapus data produk. Berikut pengkodeannya:

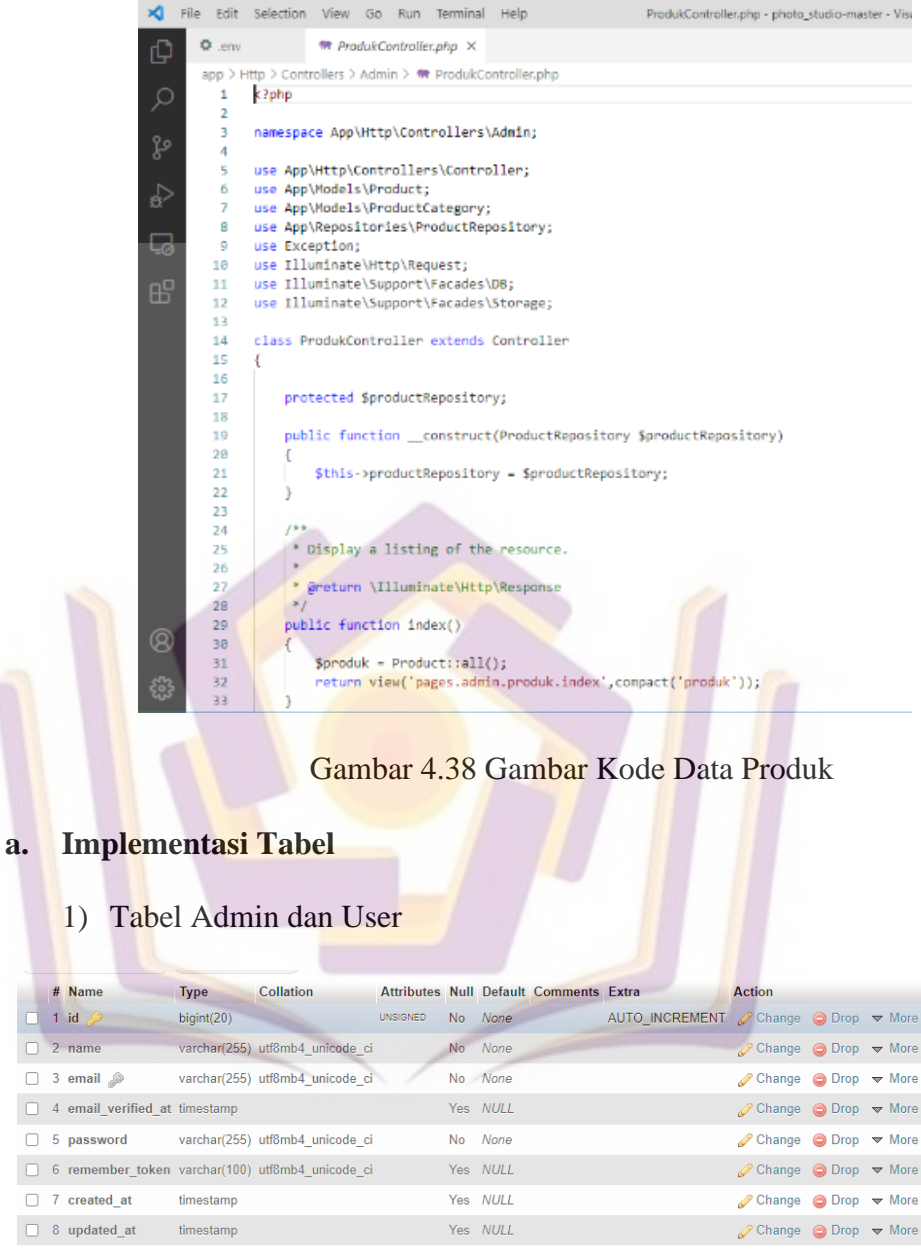

Gambar 4.39 Implementasi Tabel Admin dan User

# 2) Tabel Boking

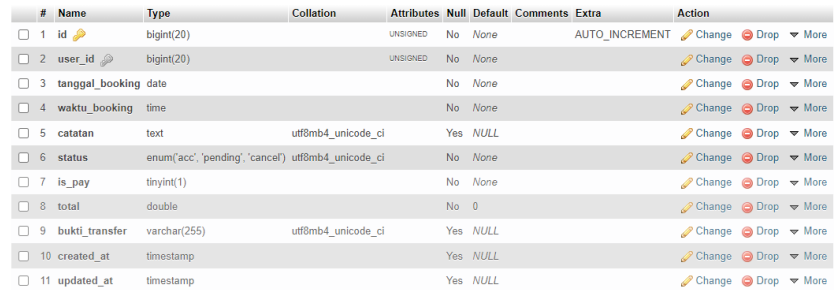

# Gambar 4.40 Implementasi Tabel Boking

## 3) Tabel Detail Booking

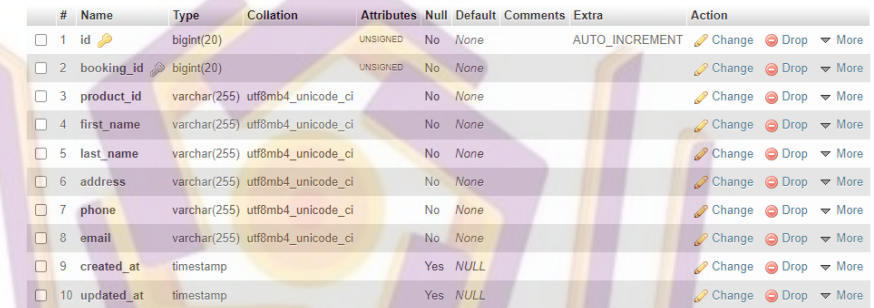

# Gambar 4.41 Implementasi Tabel Detail Booking

## 4) Tabel Produk

|              |      | # Name                   | <b>Type</b>                                | <b>Collation</b>   |                 | <b>Attributes Null Default Comments Extra</b> |                                              | Action                                                |  |
|--------------|------|--------------------------|--------------------------------------------|--------------------|-----------------|-----------------------------------------------|----------------------------------------------|-------------------------------------------------------|--|
| $\mathbf{L}$ |      | 1 id $\bullet$           | bigint(20)                                 |                    | <b>UNSIGNED</b> | No None                                       | AUTO INCREMENT <i>●</i> Change ● Drop ▼ More |                                                       |  |
|              |      | 2 category id bigint(20) |                                            |                    | <b>UNSIGNED</b> | No None                                       |                                              | $\oslash$ Change $\bigcirc$ Drop $\triangledown$ More |  |
|              | 3    | nama                     | varchar(150)                               | utf8mb4 unicode ci |                 | No None                                       |                                              | $\oslash$ Change $\bigcirc$ Drop $\triangledown$ More |  |
|              |      | 4 deskripsi              | text                                       | utf8mb4 unicode ci |                 | No None                                       |                                              | $\oslash$ Change $\bigcirc$ Drop $\triangledown$ More |  |
|              | 5    | harga                    | double                                     |                    |                 | No None                                       |                                              | $\oslash$ Change $\bigcirc$ Drop $\triangledown$ More |  |
|              | $-6$ | diskon                   | double                                     |                    |                 | Yes NULL                                      |                                              | $\oslash$ Change $\odot$ Drop $\triangledown$ More    |  |
|              |      | diskon type              | enum('persen', 'harga') utf8mb4 unicode ci |                    |                 | No None                                       |                                              | $\oslash$ Change $\oslash$ Drop $\smile$ More         |  |
|              |      | 8 thumbnail              | varchar(255)                               | utf8mb4 unicode ci |                 | No None                                       |                                              | $\oslash$ Change $\bigcirc$ Drop $\triangledown$ More |  |
|              |      | 9 slug                   | varchar(255)                               | utf8mb4 unicode ci |                 | Yes NULL                                      |                                              | $\oslash$ Change $\oslash$ Drop $\triangledown$ More  |  |
|              |      | 10 status                | varchar(255)                               | utf8mb4 unicode ci |                 | Yes NULL                                      |                                              | $\oslash$ Change $\oslash$ Drop $\triangledown$ More  |  |
|              |      | 11 created at            | timestamp                                  |                    |                 | Yes NULL                                      |                                              | $\oslash$ Change $\bigcirc$ Drop $\triangledown$ More |  |
|              |      | 12 updated at            | timestamp                                  |                    |                 | Yes NULL                                      |                                              | $\oslash$ Change $\bigcirc$ Drop $\triangledown$ More |  |

Gambar 4.42 Implementasi Tabel Produk

### 5) Tabel Kategori Produk

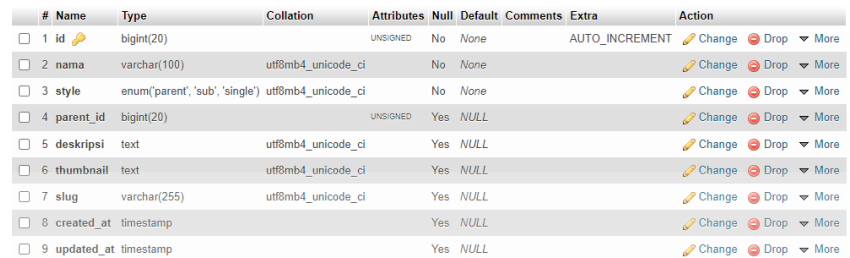

Gambar 4.43 Implementasi Tabel Kategori Produk

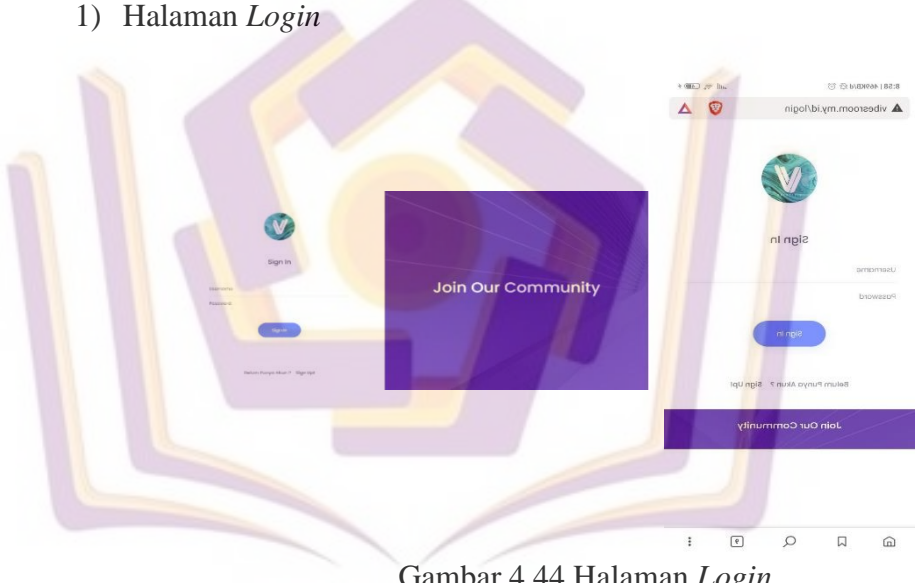

### **b.** *Screenshots* **Implementasi** *Design User Interface*

Gambar 4.44 Halaman *Login* 

Halaman *Login* merupakan halaman yang digunakan untuk masuk ke akun yang telah dibuat atau dimiliki. Untuk melakukan *login,* user maupun admin perlu menginputkan username dan password seperti yang tertera pada Gambar 4.44 di atas. Apabila pengguna belum memiliki akun maka bisa mendaftar dengan cara meng-klik pada text *Sign Up!* yang berada di bawah button *Sign in*.

### 2) Halaman Buat Akun

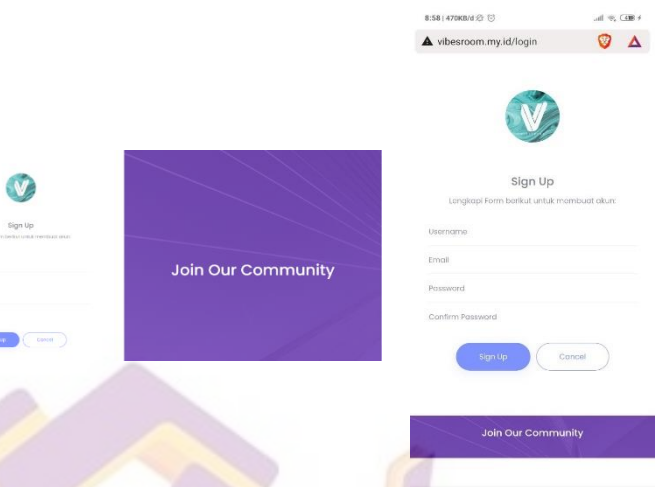

Gambar 4.45 Halaman Buat Akun Apabila seorang pengguna baru yang belum memiliki akun hendak mendaftar maka tampilan halaman pendaftaran akan tertera seperti pada Gambar 4.45 dan pengguna akan diminta untuk mengisikan data berupa username, email, password serta konfirmasi password untuk memverifikasi agar tidak terjadi kesalahan dalam pembuatan password.

 $\begin{tabular}{|c|c|} \hline \hline 9 \\ \hline \end{tabular}$ 

 $\alpha$  $\Box$ 

## 3) Halaman About Us

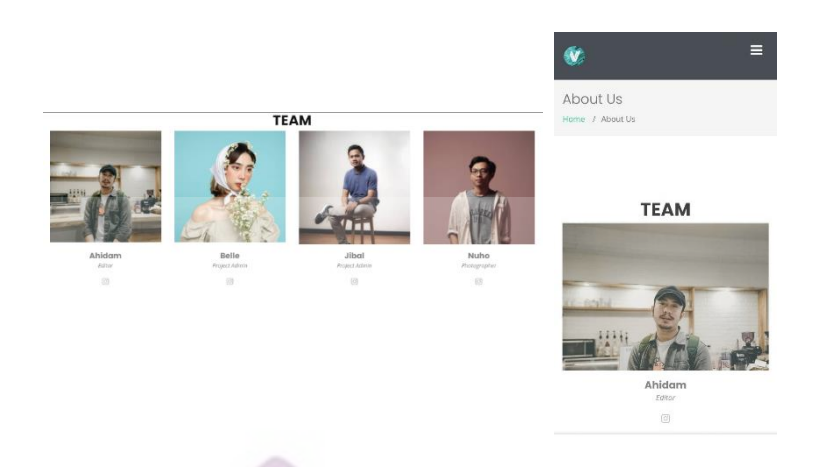

Gambar 4.46 Halaman *About Us*

Pada Halaman About Us akan memberikan informasi mengenai tim yang bertugas pada studio serta perannya masingmasing dalam keberlangsungan operasional studio seperti yang tertera pada Gambar 4.46

4) Halaman *Shop*

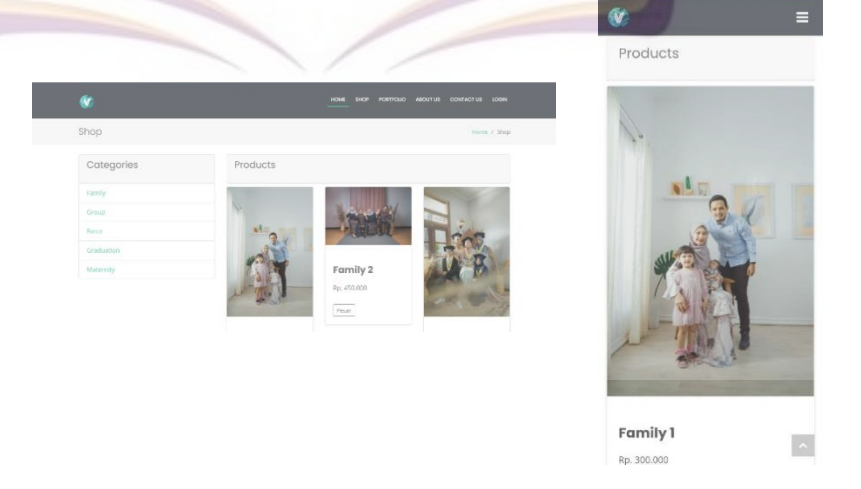

Gambar 4.47 Halaman *Shop*

Pengguna yang ingin langsung memeriksa katalog ataupun menyewa studio bisa langsung menuju halaman shop seperti tertera pada gambar 4.47. Informasi yang di tampilkan adalah kategori dan paket yang tersedia untuk disewakan. Pada saat proses penyewaan pengguna diharuskan untuk terlebih dahulu log in dan memiliki cukup saldo sebagai syarat pemesanan.

5) Halaman *Gallery*

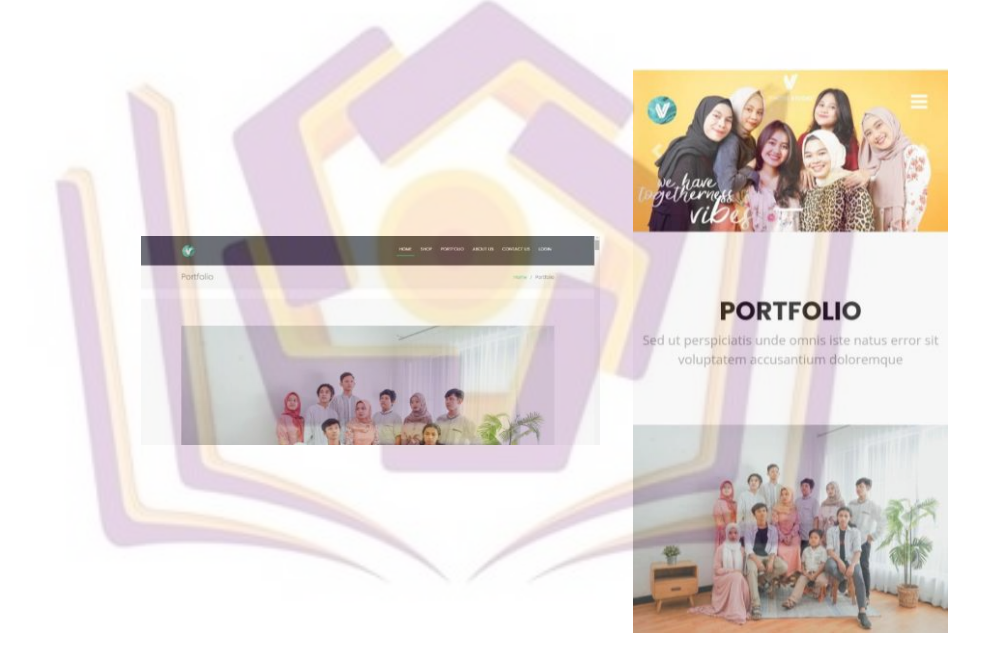

## Gambar 4.48 Halaman Portofolio

Pada halaman portofolio akan menampilkan foto yang berkaitan dengan hasil pemotretan di Vibesroom Studio agar dapat menarik minat pengunjung yang akan menggunakan jasa dari Vibesroom Studio.

## 6) Halaman *Contact Us*

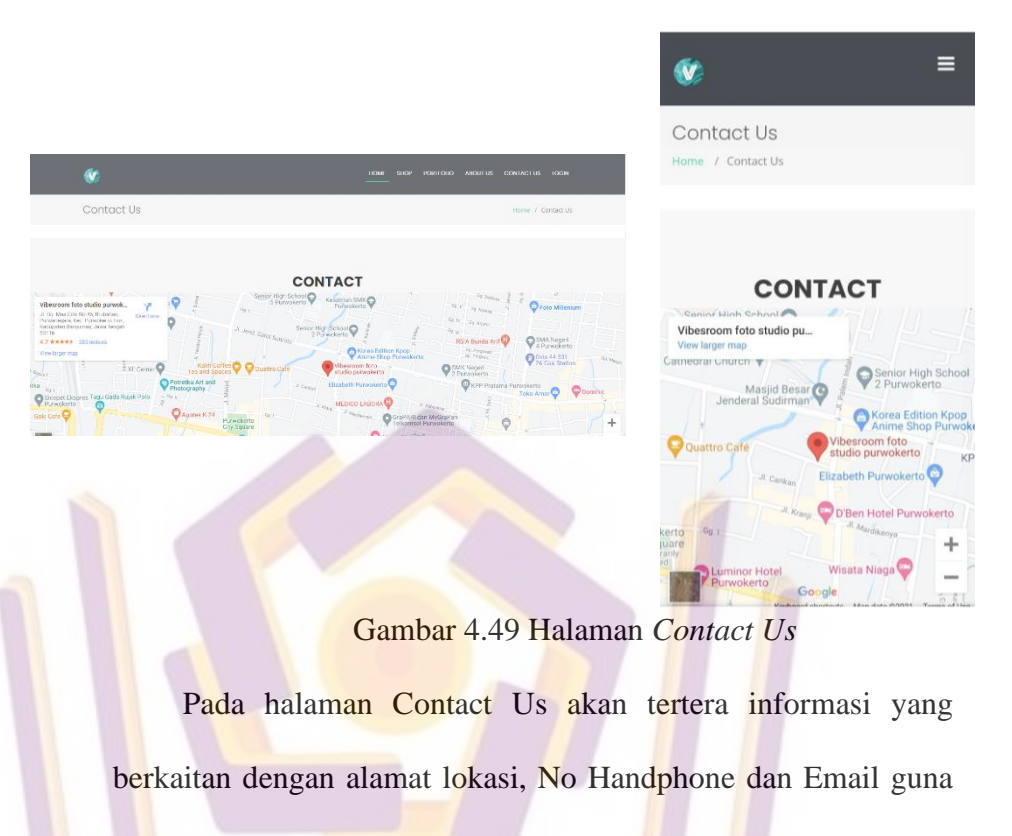

memudahkan pengguna mengetahui letak studio Vibesroom.

7) Halaman *Dashboard*

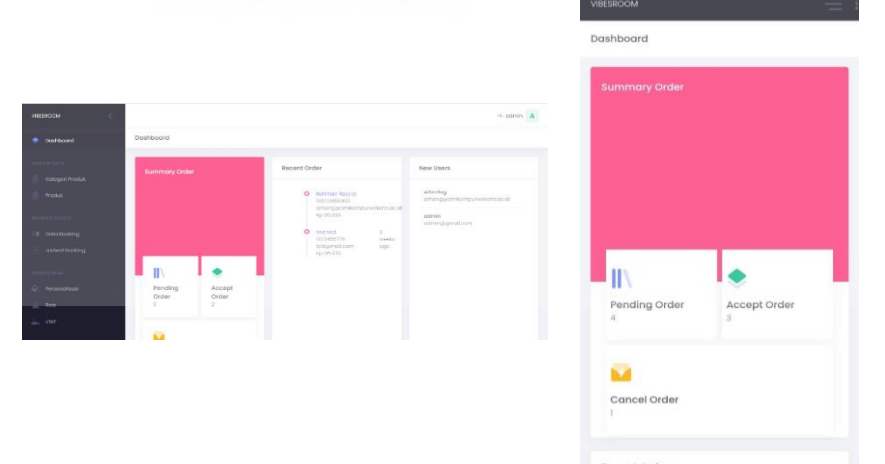

Gambar 4.50 Halaman *Dashboard*

Pada tampilan halaman dashboard admin seperti yang tertera pada Gambar 4.50 terdapat informasi mengenai update pendaftaran pengguna baru, pemesanan terbaru dan juga perolehan pesanan sementara. Halaman in hanya dapat di akses oleh admin saja sedangkan halaman dashboard user memiliki tampilan yang berbeda.

8) Halaman Kategori Produk

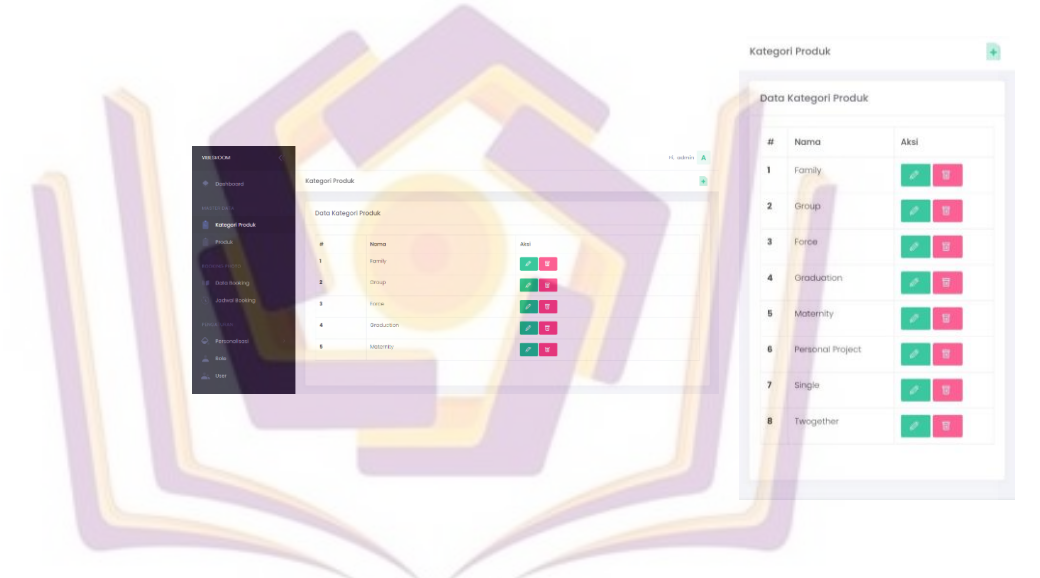

Gambar 4.51 Halaman Kategori Produk

Pada halaman kategori produk yang di tunjukkan oleh Gambar 4.51 terdapat beberapa menu untuk menambah kategori baru, mengubah atau menghapus kategori yang sudah ada.

### 9) Halaman Data Produk

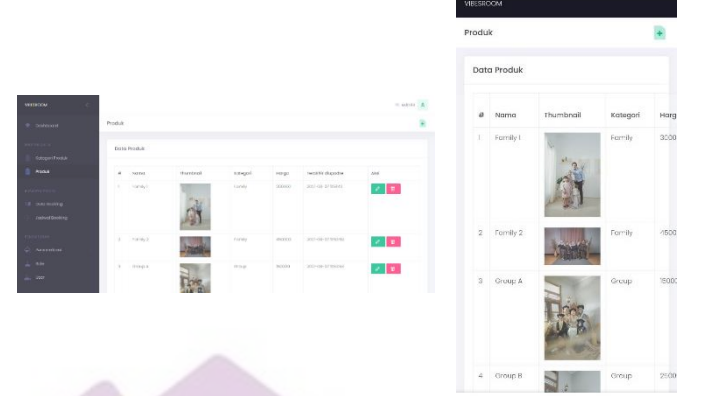

Gambar 4.52 Halaman Data Produk

Pada halaman data produk terdapat tampilan untuk nama produk, *thumbnail* dari produk, harga produk, Riwayat *update* produk serta aksi untuk mengubah maupun menghapus produk. Selain itu juga terdapat menu untuk menambahkan produk yang berada di bawah *icon* admin.

10) Halaman Data *Booking*

| Order Booking<br>Data Order Booking<br>K salvin A<br>Croise itooking<br>t<br>Status<br>Aksi<br>Username<br>Waktu<br>Doto Order Booking<br>odmin<br>Tanggot<br>aco<br>I.<br>п<br>$17 - 07$<br>Detail<br><b>hoda</b><br><b>Status</b><br>Akat<br>Uservanne<br>Wolfs<br>$\overline{\phantom{a}}$<br>2021<br>$\mathbf{r}$<br>Pukui:<br>hanggus: 11-30-2021<br>$-0.8$ Fs $V_1$<br>(3.1)<br>Link <b>D</b> Hot<br>Public Street Co.<br>10.00.00<br><b>B</b> Debythooding<br><b>Hittiers</b><br>Rangers W-UA 2020<br>$\mathbb{R}^+$<br>one<br>Limit   Blitte<br>PLASS 120 HOURS<br>$\overline{\mathbf{2}}$<br><b>AGONHERROOKING</b><br>sigmang<br>tanggak:<br>$_{\alpha}$<br>л<br>tongost o-ce-pcat<br>second<br>000001<br>$\sim$<br>Louis Viens<br>18 07<br>Public STEEDS<br>2021<br>--<br>TOYODY IT ON 3321<br>Ontrinteres<br>payang.<br>winner <b>B</b> tons<br>$L$ density $L$<br>$\bullet$<br>Pukul :<br>PULL DATE CO.<br>O. Personalism<br><b>Boto</b><br>223030<br>Taxasız (2-cm-ccm)<br>Annahimum<br>×<br><b>GOL</b><br><b>Local Disease</b><br><b>Address</b><br>Public back<br>$-200$<br>$\overline{\mathbf{3}}$<br>tosti23<br>Torogay to DE 2021<br>Tanggot<br>cancel<br><b>Roofers</b><br>pestig<br>×<br>I can private a control<br>٠<br>Punal: 104000<br>$12 - 016 -$<br>2021<br>$\checkmark$<br>Pukulo<br>10:00:00<br>$\overline{a}$<br>Omaribrahim<br>pending<br>Tanggott<br>п<br>$10 - 00 -$<br>2021<br>$\checkmark$<br>Pukui :<br>04:19:00<br>в |                       |  |  | <b>VIBESROOM</b> |  | ΞŦ                               |
|----------------------------------------------------------------------------------------------------|-----------------------|--|--|------------------|--|----------------------------------|
|                                                                                                    |                       |  |  |                  |  |                                  |
|                                                                                                    | <b>MOTORCOM</b>       |  |  |                  |  |                                  |
|                                                                                                    | @ Dollboard           |  |  |                  |  |                                  |
|                                                                                                    | <b>Antogon Produk</b> |  |  |                  |  |                                  |
|                                                                                                    |                       |  |  |                  |  | <b>Rotal</b>                     |
|                                                                                                    |                       |  |  |                  |  |                                  |
|                                                                                                    |                       |  |  |                  |  | Detail                           |
|                                                                                                    |                       |  |  |                  |  |                                  |
|                                                                                                    |                       |  |  |                  |  |                                  |
|                                                                                                    |                       |  |  |                  |  | Detail<br>Terema                 |
|                                                                                                    |                       |  |  |                  |  | Dotail<br>Terima<br><b>Botol</b> |

Gambar 4.53 Halaman Data *Booking*

Pada halaman data booking admin dapat melihat informasi mengenai aktifitas booking yang sudah dilakukan oleh user pada akun mereka. Disana terdapat informasi mengenai username yang sudah melakukan booking, waktu booking dan status booking. Pada kolom aksi admin bisa melihat detail dari produk yang di booking dengan menekan *button details* serta memiliki hak untuk membatalkan booking dengan menekan *button* batal.

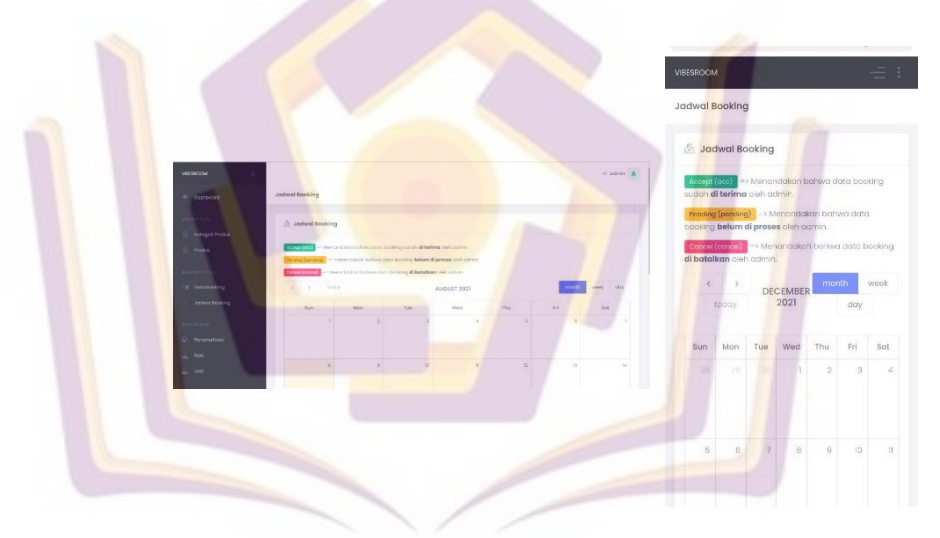

11) Tampilan Antrian *Booking*

#### Gambar 4.54 Halaman Antrian *Booking*

Pada halaman antrian booking terdapat informasi kalender dengan beberapa kriteria. Apabila menunjukkan tanda hijau maka berarti *booking* yang dilakukan sudah dalam status di terima, bila menunjukkan tanda *orange* maka berarti *booking* yang dilakukan masih dalam proses pending dikarenakan beberapa syarat belum terpenuhi sedangkan apabila menunjukkan tanda merah maka *booking* yang dilakukan telah dibatalkan oleh admin.

### 12) Halaman Manajemen Data *User*

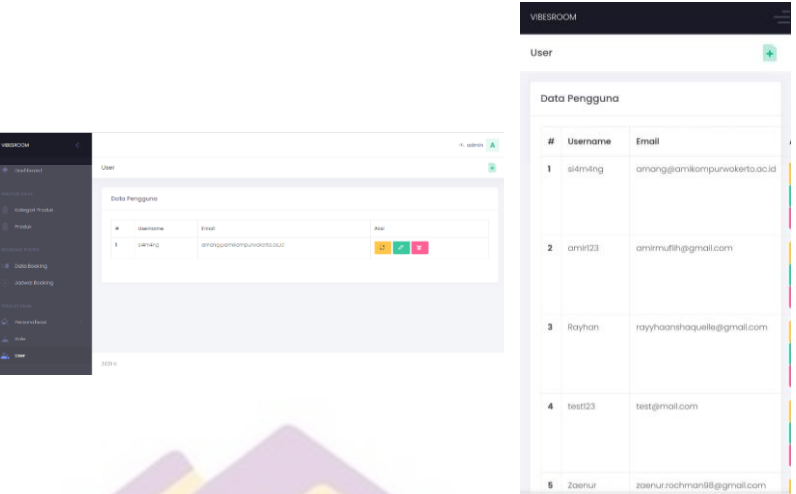

Gambar 4.55 Halaman Manajemen Data *User* Pada halaman manajemen data *user* terdapat informasi mengenai data pengguna yang sudah terdaftar pada *system*. Dapat dilihat pada gambar 4.55 informasi mengenai pengguna berupa username dan email. Pada kolom aksi terdapat beberapa button yaitu *reset password*, ubah dan hapus akun.

## **4. Pengujian (Testing)**

Pengujian ini dilakukan untuk mengetahui apakah fungsi – fungsi yang ada pada aplikasi telah berjalan dengan baik dan sesuai. Tujuan dari pengujian *black box testing* adalah untuk menentukan kesalahankesalahan fungsi pada program. Adapun fungsi yang akan di uji.

## **a. Rencana Pengujian**

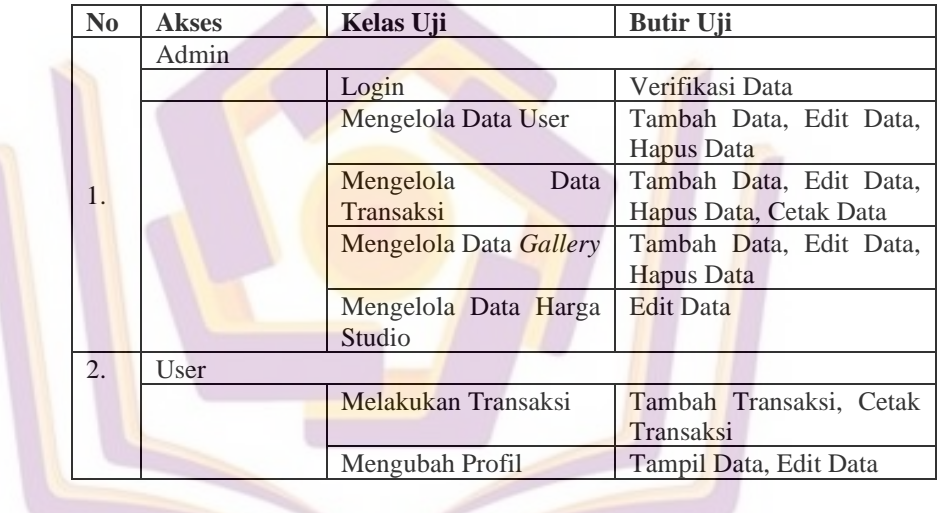

Tabel 4.8 Rencana Pengujian

## **b. Implentasi Pengujian**

1) Pengujian Fitur *Login*

|                  |                                                       | $100.11$ $100.011$ $100.01$ $100.01$ $100.01$ $100.01$                               |                   |
|------------------|-------------------------------------------------------|--------------------------------------------------------------------------------------|-------------------|
| <b>Hak Akses</b> | <b>Skenario</b>                                       | <b>Hasil Yang</b>                                                                    | <b>Hasil</b>      |
|                  | Pengujian                                             | <b>Diharapkan</b>                                                                    | Kenyataan         |
|                  | Input<br><i>Username</i> dan<br><i>password</i> benar | Akan langsung<br>menuju halaman<br><i>dashboard</i> atau<br>halaman utama<br>website | Sesuai<br>Harapan |
| Admin dan User   | Username dan<br><i>password</i> belum<br>diisi        | Akan muncul pesan<br>error                                                           | Sesuai<br>Harapan |
|                  | <i>Username</i> belum                                 | Akan muncul pesan                                                                    | Sesuai            |
|                  | diisi atau salah                                      | error                                                                                | Harapan           |
|                  | <i>Password</i> belum                                 | Akan muncul pesan                                                                    | Sesuai            |
|                  | diisi atau salah                                      | error                                                                                | Harapan           |

Tabel 4.9 Tabel Pengujian Fitur Login

Berdasarkan tabel 4.10 menjelaskan bahwa pengujian fungsi fitur *login* pada semua hak akses mendapatkan hasil sesuai harapan.

2) Pengujian Fitur *Dashboard*

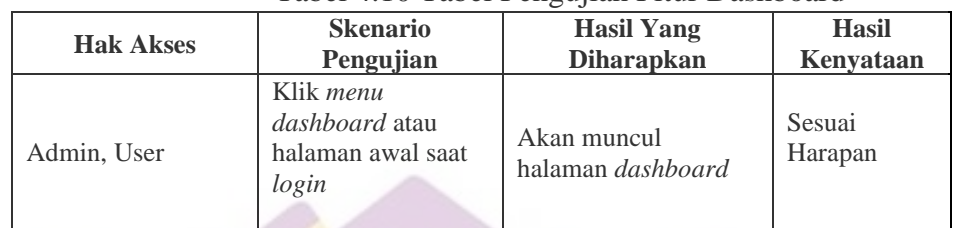

Tabel 4.10 Tabel Pengujian Fitur Dashboard

Berdasarkan tabel 4.10 menjelaskan bahwa pengujian

fungsi fitur *dashboard* pada hak akses mendapatkan hasil sesuai

harapan.

# 3) Pengujian Fitur Menambah Data User

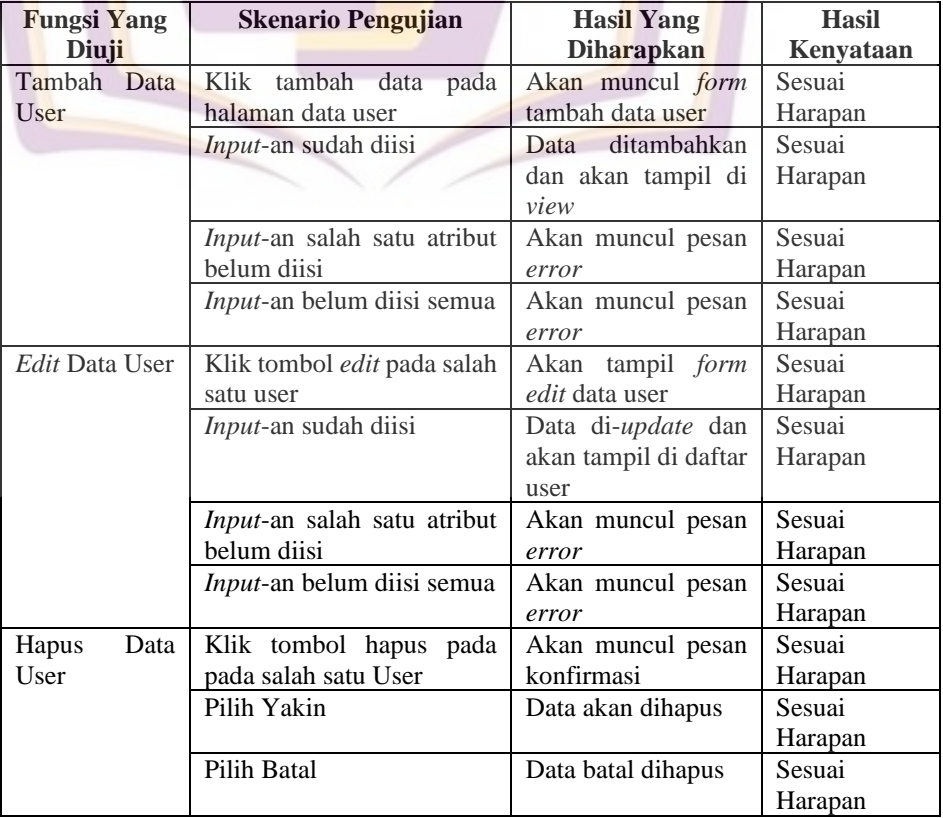

## Tabel 4.11 Tabel Pengujian Fitur Data User

Berdasarkan tabel 4.11 menjelaskan bahwa pengujian fungsi fitur data user pada hak akses admin yang meliputi tambah, *edit* dan hapus data user mendapatkan hasil sesuai harapan.

### 4) Pengujian Fitur Menambah Data Transaksi

|  | <b>Fungsi Yang</b><br>Diuji     | <b>Skenario Pengujian</b>                            | <b>Hasil Yang</b><br><b>Diharapkan</b>                   | <b>Hasil</b><br>Kenyataan |
|--|---------------------------------|------------------------------------------------------|----------------------------------------------------------|---------------------------|
|  |                                 | Klik tambah data pada<br>halaman data transaksi      | Akan muncul <i>form</i><br>tambah data admin             | Sesuai<br>Harapan         |
|  | Tambah Data<br><b>Transaksi</b> | <i>Input</i> -an sudah diisi                         | Data ditambahkan<br>dan akan tampil di<br>view           | Sesuai<br>Harapan         |
|  |                                 | Input-an salah satu atribut<br>belum diisi           | Akan muncul pesan<br>error                               | Sesuai<br>Harapan         |
|  |                                 | <i>Input</i> -an belum diisi semua                   | Akan muncul pesan<br>error                               | Sesuai<br>Harapan         |
|  |                                 | Klik tombol <i>edit</i> pada<br>salah satu transaksi | Akan tampil form<br><i>edit</i> data transaksi           | Sesuai<br>Harapan         |
|  | Edit Data<br>Transaksi          | <i>Input</i> -an sudah diisi                         | Data di-update dan<br>akan tampil di<br>daftar transaksi | Sesuai<br>Harapan         |
|  |                                 | Input-an salah satu atribut<br>belum diisi           | Akan muncul pesan<br>error                               | Sesuai<br>Harapan         |
|  |                                 | Input-an belum diisi semua                           | Akan muncul pesan<br>error                               | Sesuai<br>Harapan         |
|  |                                 | Klik tombol hapus pada<br>pada salah satu transaksi  | Akan muncul pesan<br>konfirmasi                          | Sesuai<br>Harapan         |
|  | Hapus Data<br>Transaksi         | Pilih Yakin                                          | Data akan dihapus                                        | Sesuai<br>Harapan         |
|  |                                 | Pilih Batal                                          | Data batal dihapus                                       | Sesuai<br>Harapan         |

Tabel 4.12 Tabel Pengujian Fitur Data Transaksi

Berdasarkan tabel 4.12 menjelaskan bahwa pengujian fungsi fitur data transaksi pada hak akses admin yang meliputi tambah, *edit* dan hapus data transaksi mendapatkan hasil sesuai harapan.

## 5) Pengujian Fitur Menambah Data *Portofolio*

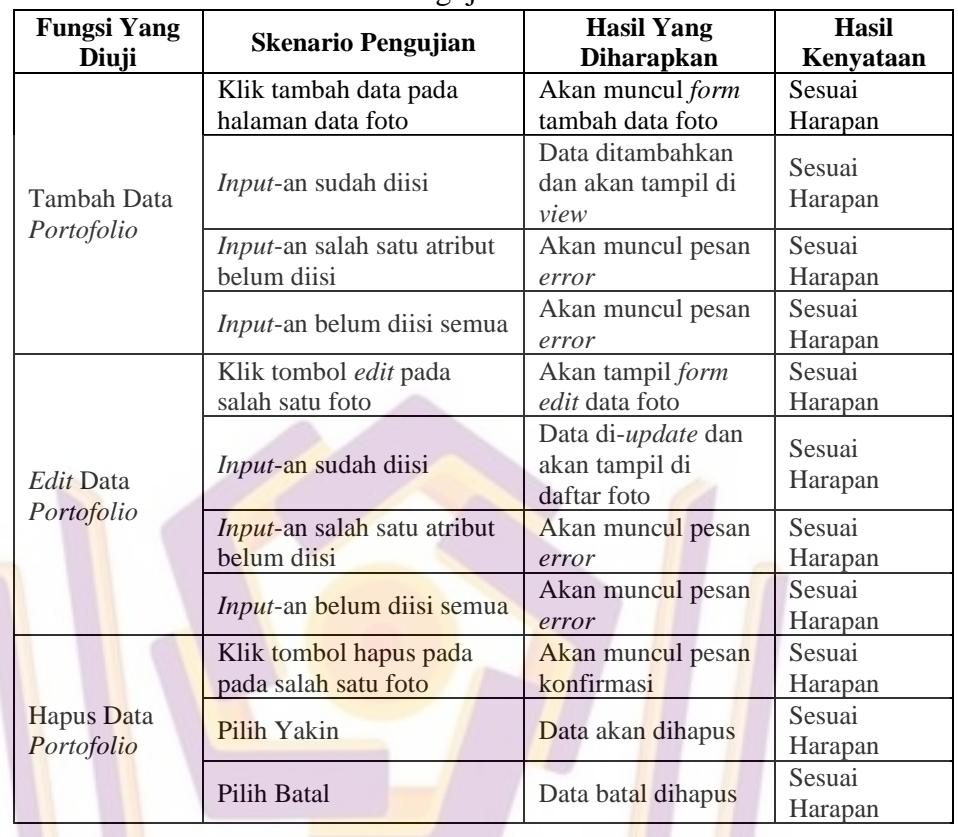

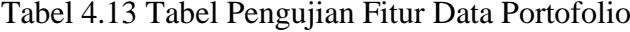

Berdasarkan tabel 4.13 menjelaskan bahwa pengujian

fungsi fitur data *gallery* pada hak akses admin yang meliputi tambah, *edit* dan hapus data foto mendapatkan hasil sesuai harapan.

6) Pengujian Fitur Mengubah Data Harga Produk

Tabel 4.14 Tabel Pengujian Fitur Data Harga Produk

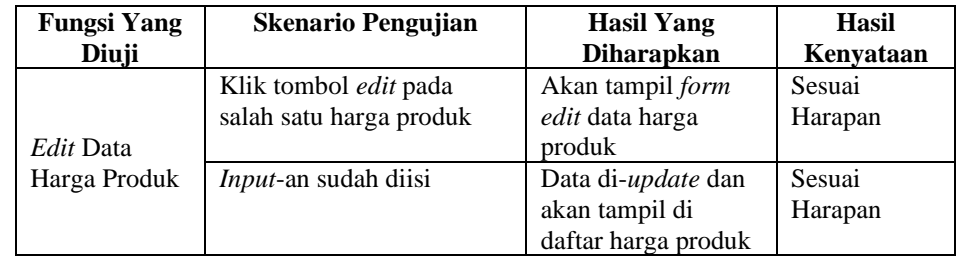

| <b>Fungsi Yang</b> | <b>Skenario Pengujian</b>          | <b>Hasil Yang</b> | <b>Hasil</b> |
|--------------------|------------------------------------|-------------------|--------------|
| Diuji              |                                    | <b>Diharapkan</b> | Kenvataan    |
|                    | Input-an salah satu atribut        | Akan muncul pesan | Sesuai       |
| <i>Edit</i> Data   | belum diisi                        | error             | Harapan      |
| Harga Produk       | <i>Input</i> -an belum diisi semua | Akan muncul pesan | Sesuai       |
|                    |                                    | error             | Harapan      |

Tabel 4.14 Tabel Pengujian Fitur Data Harga Produk (Lanjutan)

Berdasarkan tabel 4.14 menjelaskan bahwa pengujian

fungsi fitur data harga produk pada hak akses admin yaitu edit

data harga produk mendapatkan hasil sesuai harapan.

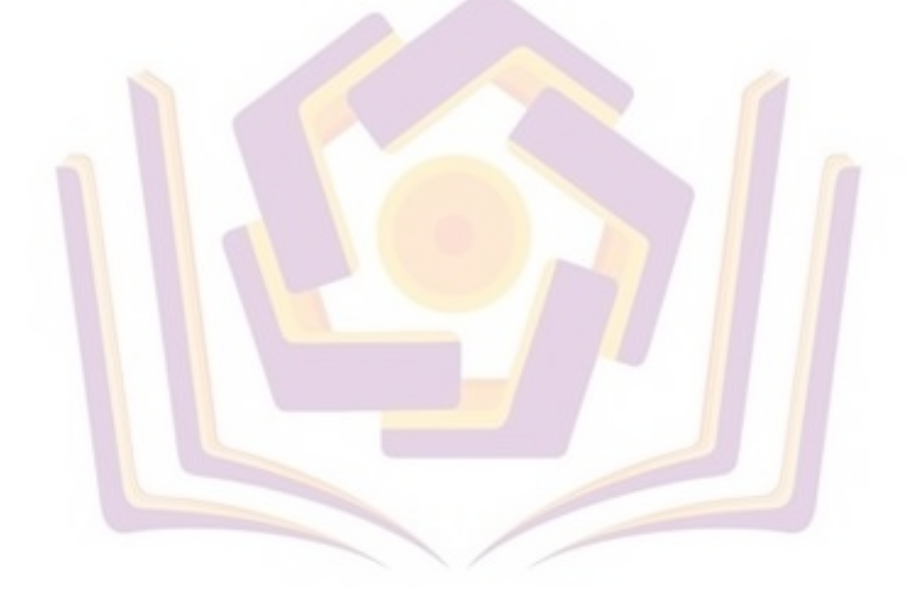